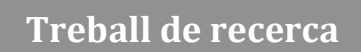

# La digitalització

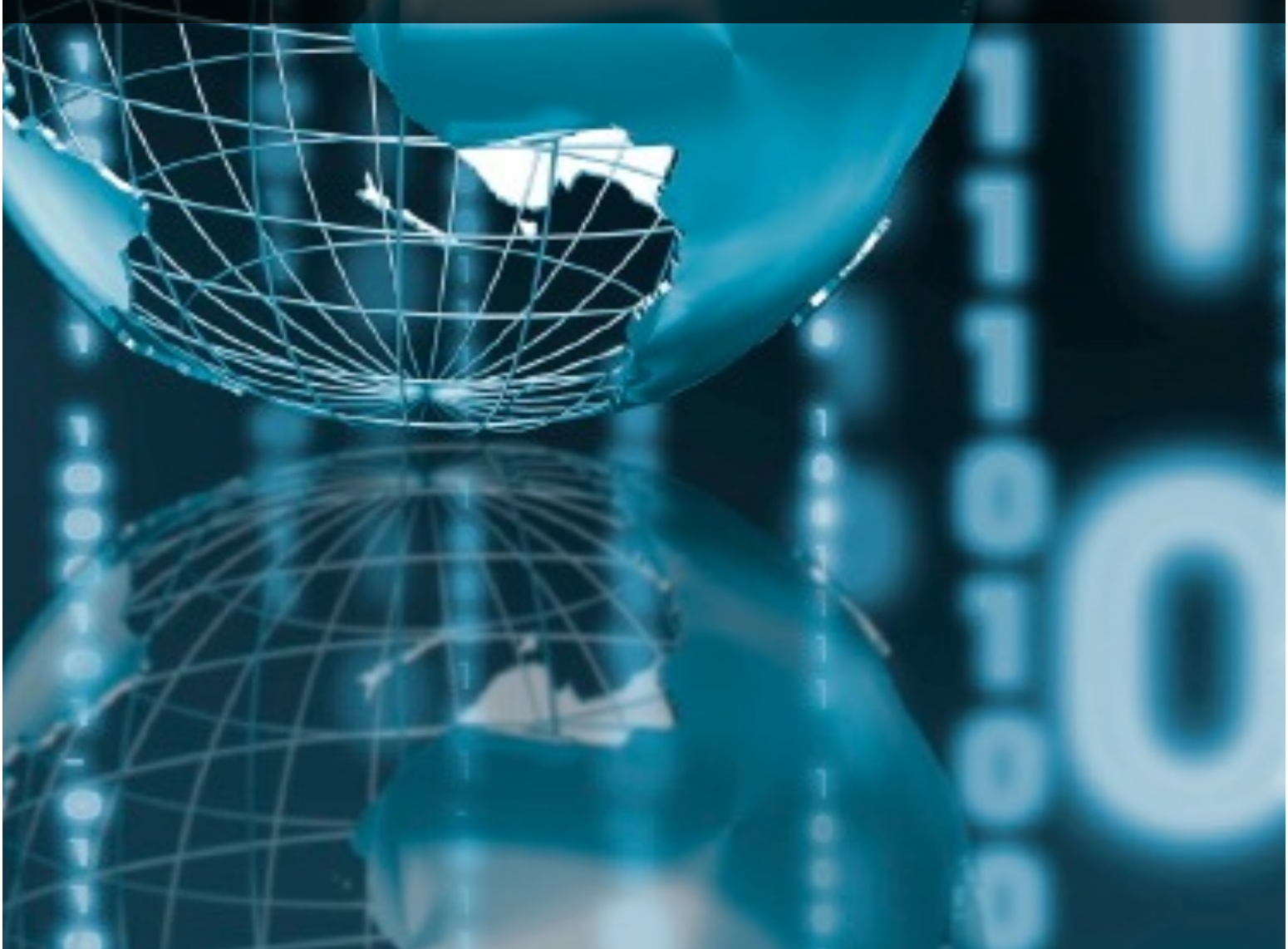

 $\mathbb{R}^2$ 

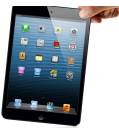

# **ÍNDEX GENERAL**

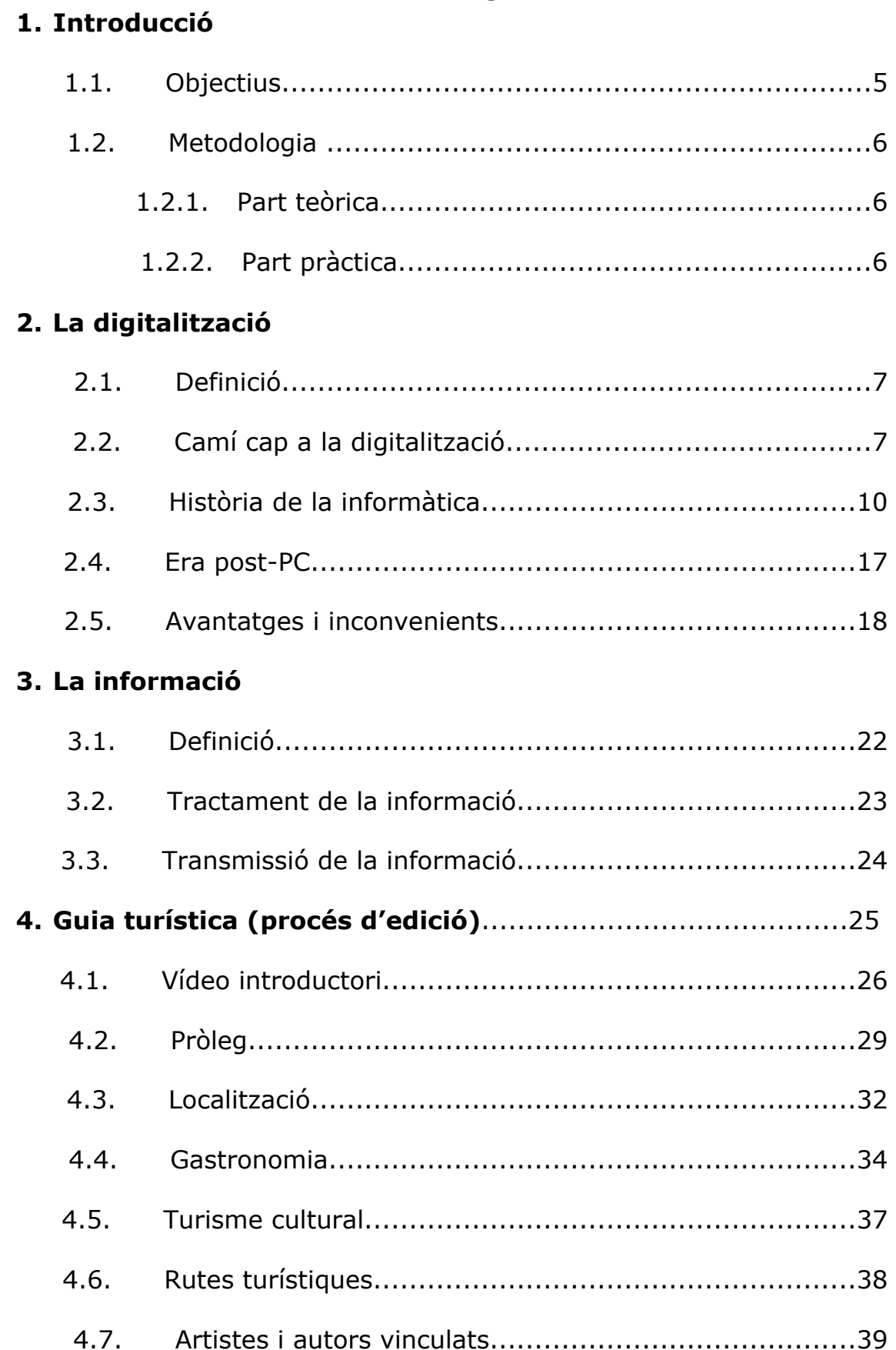

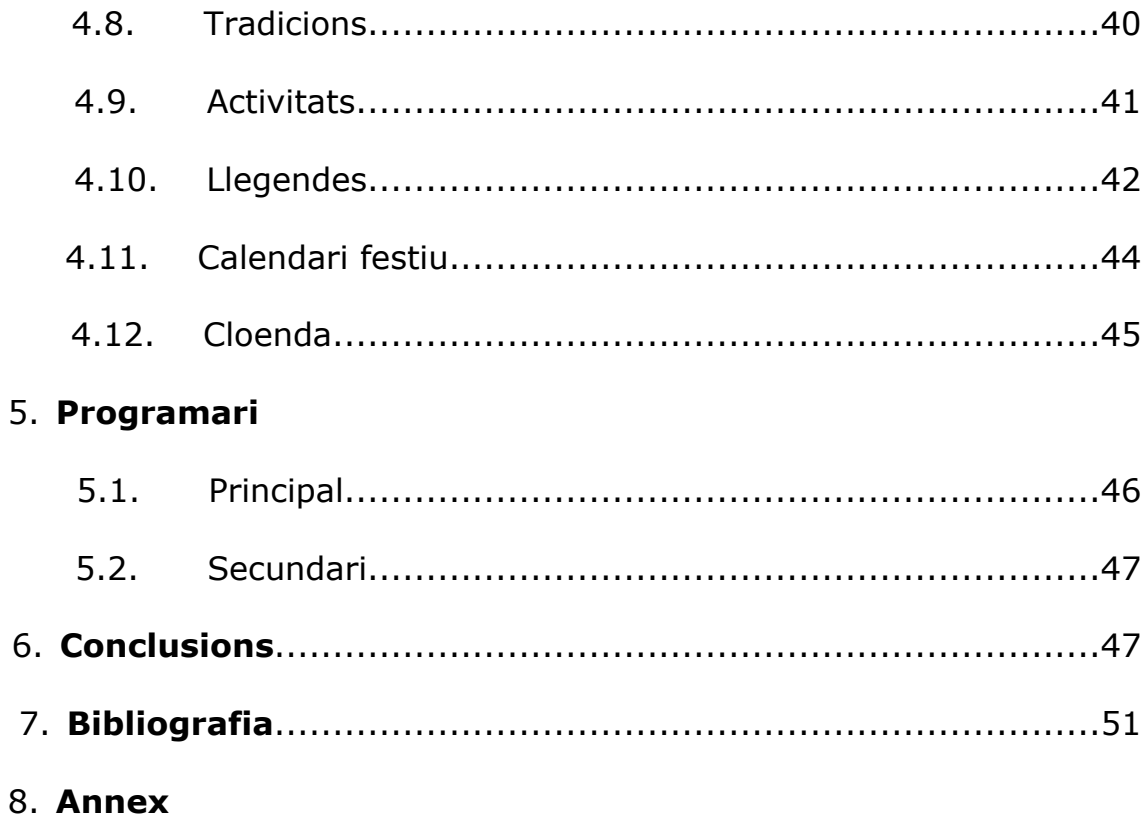

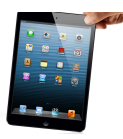

# **1.INTRODUCCIÓ**

## **1.1 Objectius**

En aquest treball de recerca em disposo a fer una guia turística digital. El primer motiu pel qual vaig elegir fer aquest tema és el meu futur, és una de les coses a les quals m'agradaria dedicar-me més endavant i vaig creure que aquesta era la millor oportunitat per posar-me a prova; el segon va ser la visió que tenia sobre el turisme a la Segarra, donades les circumstàncies actuals, no em va semblar prou eficaç i vaig voler posar-hi de la meva part. Quan un producte és bo s'ha de donar a conèixer de tal manera que pugui atreure el màxim de clients possibles i em va fer la impressió que a la Segarra s'atreu el mínim. A nivell personal m'interessava molt aprofundir més els meus coneixements sobre el disseny gràfic, ja fos sol o amb ajuda.

Per tant, l'objectiu principal d'aquest projecte és que les guies estiguin completament enfocades a atreure turisme a la comarca de la Segarra, ressaltant-ne els seus punts forts. Sobretot voldria destacar els avantatges i desavantatges que comporten tant la revista convencional com la més moderna, la digital i finalment fer-ne

una comparació generalitzada. És important dir que gràcies a les noves tecnologies , la digitalització s'està apoderant del món de la informació i, per tant, és important conèixer quins factors actuen a favor de la societat i quins no.

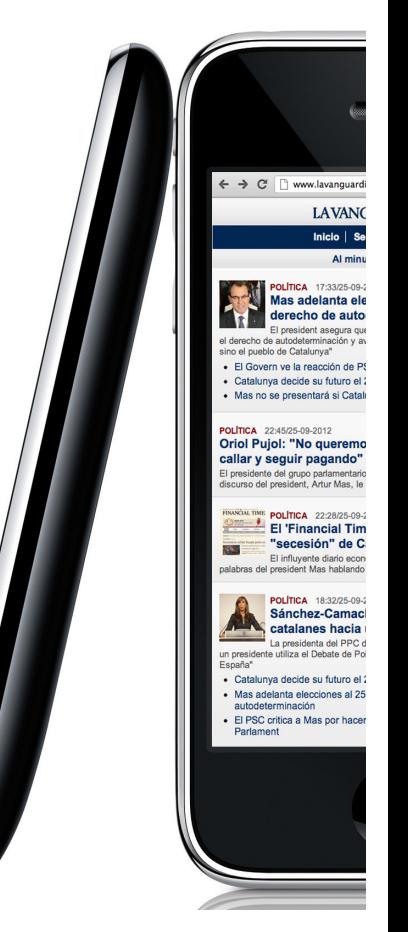

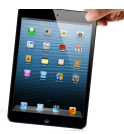

## **1.2 Metodologia**

#### **1.2.1 Part teòrica**

Per redactar la part teòrica, que correspon a la digitalització en general dels mitjans de comunicació, el que vaig fer és, a partir de diverses pàgines web, escollir la informació important i resumir-la perquè fos clara i entenedora, almenys aquesta era la intenció. Vaig intentar fer servir al màxim la informació oferta per la viquipèdia, ja que no estava sota drets reservats.

#### **1.2.2 Part pràctica**

Per dur a terme aquest projecte necessitava un programari específic que em permetés fer-lo possible. Els programes que vaig fer servir són: *iBooks Author*, *Adobe Photoshop cs5*, *Adobe Illustrator cs5*, *iBooks* i *Sketch Up*. Lògicament necessitava una plataforma digital en què es pogués reproduir la guia digital i aquesta plataforma era única ja que la guia no servia per a cap més, l'iPad de *Apple Inc*. Els coneixements que tenia sobre els programes d'edició d'imatge (*Photoshop* i *Illustrator*) ja eren previs al projecte, en canvi, vaig aprendre a fer servir l'*iBooks Author* i *Sketch Up* a base d'anar provant cada eina, cada gadget i informant-me en el mateix programa.

A l'hora de buscar informació turística sobre la Segarra a la xarxa vaig tenir alguns problemes, ja que força pàgines web tenen els drets reservats i per tant no podia fer servir la informació que em proporcionaven. Tot i axí en vaig trobar una que no tenia drets i vaig aprofitar per treure'n el màxim profit (www.turismesegarra.com). Les imatges les buscava a "creative commons", ja que filtra les que tenen drets i només mostra les imatges lliures. També vaig optar per fer servir en gran quantitat la viquipèdia, la informació és clara i concisa i a més les fotografies que proporciona són lliures també.

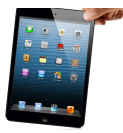

# **2. LA DIGITALITZACIÓ**

## **2.1 Definició**

Podem descriure "digitalització" com el procés que han sofert tots els mitjans de comunicació, en especial la premsa. També podem descriure la digitalització, dins l'àmbit d'àudio, com una conversió analògica-digital (conversió A/D) que consisteix bàsicament a realitzar de forma periòdica mesures de l'amplitud (tensió) d'un senyal. La conversió A/D és reconeguda per l'acrònim anglès ADC (*Analogue to digital Converter*).

Tota la premsa escrita ha estat cedida de les noves tecnologies, fenomen causant de l'aparició de la digitalització. La digitalització ha significat un pas de gegant en una era com la nostra, on hi ha una necessitat d'informació generalitzada i de consums immediats, es posa molt en dubte la continuïtat del diari i altres mètodes informatius impresos. Així doncs, l'era digital ha transformat completament la cadena comunicativa.

## **2.2 Camí a la digitalització**

L'aparició del llenguatge oral va ser el primer canvi radical. S'inicia la codificació del pensament mitjançant sons. La parla fa possible referir-se a objectes no presents i expressar els estats interns de la consciència, i proporciona una nova dimensió a la interacció humana. El pensament humà podia fer-se públic. La paraula parlada proporcionava un mitjà d'imposar una estructura de pensament i de transmetre-la als altres. La paraula, però, és efímera, només existeix mentre és pronunciada i en la memòria dels oients.

La segona gran revolució va ser l'escriptura. Amb la paraula escrita la informació pot deslligar-se dels determinants de temps i espai que envolten l'acte singular entre el que parla i el que escolta. Apareix la possibilitat de registrar i preservar allò que s'ha dit i per als no presents, contemporanis o futurs. La paraula escrita, però, era més

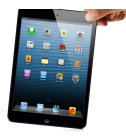

lenta que el llenguatge parlat i la seva audiència era menor, ja que la lectura és un acte bàsicament individual. Dit d'altra manera, és un mitjà molt menys interactiu que la parla.

La tercera revolució va ser deguda a l'aparició de la impremta. Encara que el codi sigui el mateix que a la fase anterior, la possibilitat de reproduir textos en grans quantitats va tenir una influència decisiva en el conjunt de transformacions polítiques, econòmiques i socials que han configurat la modernitat i el món tal com és avui.

Abans de l'aparició de la impremta, concretament a la República Romana ja hi va haver el que seria un precedent del que avui és la premsa. Juli Cèsar va manar publicar a les ciutats més importats l'anomenada Acta Diurna (Esdeveniments del dia), que va aparèixer aproximadament l'any 59 aC, amb l'objectiu de mantenir informats els ciutadans romans. L'acta era gravada en pedra o metall i es col·locava en zones públiques on el flux de gent era considerable, com els banys, i informava d'escàndols, campanyes militars, judicis i execucions. L'Acta Diurna és considerada com el primer periòdic diari de la història.

A la Xina el govern format per la dinastia Han produïa uns fulls de notícies anomenats tipao, que eren distribuïts entre els funcionaris de la cort. Entre el 713 i 743, durant la dinastia Tang es va publicar el Kaiyuan Za Bao (Butlletí de la Cort) on es publicava notícies del govern escrites a mà, sobre seda i llegides pels funcionaris del govern. La primera referència d'un periòdic publicat a Pequín data del 1582.

Centrant-nos més a l'occident, a Europa durant l'Edat moderna va augmentar la interacció entre fronteres, fet que va originar la necessitat d'informació que es va plasmar en fulls de notícies manuscrits. El 1556, el govern de la República de Venècia va fer la primera publicació mensual de notícies en una revista anomenada " Notizie scritte " al preu d'una gazette (moneda de plata italiana), nom

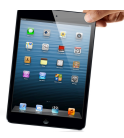

que posteriorment va prendre el títol de la revista. Tot i així les "gazzette's" no són considerades veritables periòdics.

Durant la dècada del 1450, Johannes Gutenberg, un inventor alemany va inventar l'impremta de caràcters mòbils. Gràcies a la seva aportació es van poder publicar milers de llibres i sobretot fa facilitar la difusió de la ideologia política d'aquell moment a Europa, el Renaixement.

Tot i que la impremta no va aparèixer fins a mitjans del segle XV, no va ser fins el segle XVII que es va produir l'expansió de la premsa impresa. El nom de "premsa" fa referència a l'aparell que s'usava per a imprimir, i d'aquí en va sorgir el nom del que coneixem avui com a premsa.

Ara, el primer diari imprès es considera que va ser el "*Relation aller Fürnemmen und gedenckwürdigen Historien".* Va ser publicat a partir del 1605 a Estrasburg per Johann Carolus. Estrasburg era una ciutat imperial lliure del recinte Romanogermànic i el primer periòdic de l'Alemanya moderna va ser l' "Avisa Relation oder Zeitung ", publicat el 1609.

Però el diari que encara avui en dia està en funcionament és suec i s'anomena: " Post- och Inrikes Tidningar " i va ser fundat a mitjans del segle XVII.

El primer diari barcelonès es va publicar l'1 d'octubre de 1792, es deia el Diari de Barcelona, era imprès per Pere Pau Husson de Lapezaran, d'origen italià. Però fins la dècada dels noranta del segle XX no es va poder publicar de manera constant sinó amb interrupcions. La generalització dels diaris no va aparèixer fins a mitjans del segle XIX, quan es va experimentar una millora en els **Historien"**mitjans tecnològics.

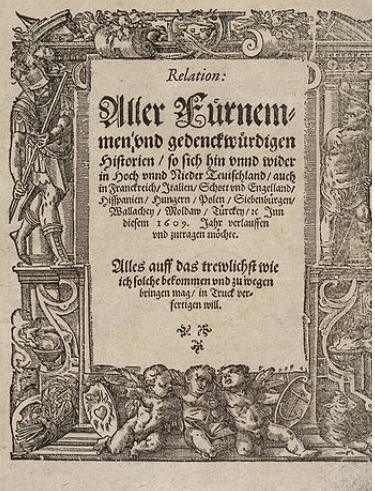

**Il·lustració : Diari "Relation aller Fürnemmen und gedenckwürdlgen** 

El 1884, Ottmar Mergenthaler va materialitzar la idea de la "linotip", una màquina que modelava línies de lletres amb plom líquid. Però a

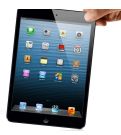

la segona meitat del segle XIX Samuel Morse va inventar el telègraf, fet que va impactar a la premsa pel fet que permetia enviar informació a distàncies relativament llargues en pocs minuts.

El 1962, el diari Los Angeles Times va millorar el sistema de les linotips, accelerant-les amb cintes perforades i computadores RCA. Això va augmentar l'eficiència dels operadors fins un 40%.

El 1973 una companyia, Harris Corporation, va introduir aparells de correcció electrònics (El que seria l'inici del *WYSIWYG*<sup>1</sup> ), que gràcies a la seva gran utilitat van ser imitats ràpidament per altres companyies com ATEX i Digital Equipment Corporation entre d'altres. Aquests aparells deixaven anar tires de text sobre la pel·lícula (l'anomenada lletra freda, que va substituir la lletra calenta de les lenotips).

La quarta i última revolució és la dels medis electrònics i la digitalització, un nou codi més abstracte i artificial de representació de la informació les conseqüències del qual ja s'han començat a fer notar.

## **2.3 Història de la informàtica**

Els ordinadors han experimentat un desenvolupament meteòric. Fa 30 anys, als EUA hi havia 250 ordinadors;actualment n'hi ha milions i el nombre creix cada dia, a mesura que disminueixen les mides de l'aparell i el seu preu. A la darreria de l'any 1982, Toong i Gupta, en un article publicat a la revista Scientific American descrivien la reducció del preu dels ordinadors mitjançant el la comparació següent: "Si en els darrers 25 anys la indústria aeronàutica hagués experimentat una evolució tan espectacular com la que ha viscut la indústria informàtica, un Boeing 767 costaria actualment 360,61 euros i circumval·laria el globus terraqüi en 20 minuts i amb un consum de 20 litres de combustible".

<sup>•</sup> *WYSIWYG*: "**W**hat **Y**ou **S**ee **I**s **W**hat **Y**ou **G**et", literalment: el que veus es el que obtens, és la tecnologia informàtica que permet que el que es veu durant l'edició o programació es correspongui més o menys acuradament amb el resultat final (imprès o en pantalla).

#### LA DIGITALITZACIÓ

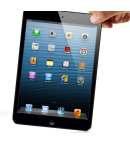

Podem dir que un ordinador és una màquina governada per un processador d'informació i que duu incorporat un calculador automàtic. En aquest sentit, és interessant de recordar alguns dels esdeveniments essencials en la història de l'automàtica i el càlcul.

Què és l'automàtica? L'automatització consisteix a encomanar a una màquina l'execució d'una tasca, que fins aquest moment havia fet un home. Qualsevol treball humà requereix dos tipus d'energia: l'energia

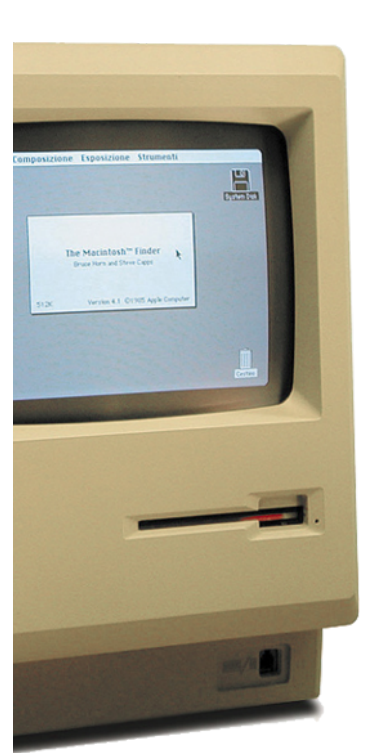

**Il·lustració : Un dels primers**  *Macintosh*, ordinador de Apple Inc.

muscular o mecànica i l'energia mental o cognitiva; i

aquesta afirmació és vàlida, tant per a un pagès que llaura el camp com per a un científic que passa les hores tancat al laboratori. Només les proporcions necessàries de cada tipus d'energia varien d'una activitat a l'altra. Doncs bé, la història de l'automàtica és l'intent repetit de crear màquines que substitueixin els éssers humans en tot tipus de treball.

Actualment, encara continuen funcionant alguns dels autòmats que ja es fabricaven a l'edat mitjana: els rellotges d'algunes catedrals, els instruments de música automàtica d'algunes ciutats centreeuropees,

alguns sistemes de regatge automàtic, etcètera.

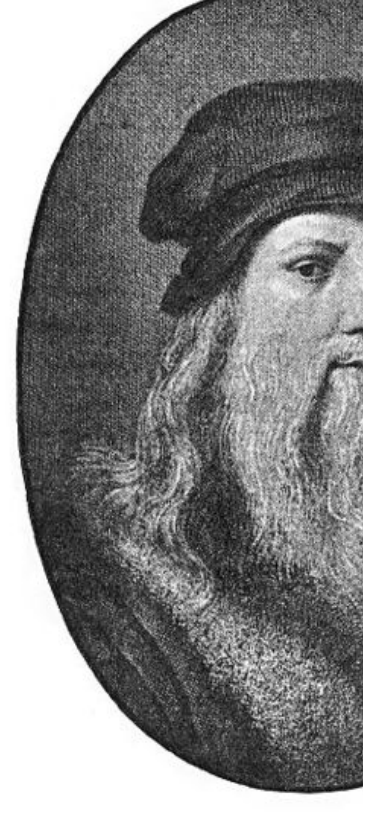

Leonardo da Vinci (1452-1519) va concebre i dissenyar Il·lustració: Leonardo da Vinci gairebé totes les màquines de treball que l'home podrà construir i aprofitar molts anys més tard, amb l'aparició de la màquina de vapor. En el segle XVIII, ja s'havien aconseguit avenços importants en rellotgeria i s'havien popularitzat els autòmats. Jacques de Vaucansons (1709-1782) va gaudir d'una gran fama amb alguns dels seus autòmats, com el del pastor provençal que interpretava 20

cançons diferents amb una flauta en una mà i un tambor a l'altra i

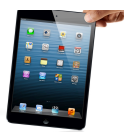

feia els mateixos moviments que un músic molt hàbil. Els treballs dels germans Jaquet-Droz són una anticipació dels autòmats posteriors: construeixen un escrivent que traça unes frases preestablertes, un dibuixant que pinta dibuixos inscrits en una memòria mecànica, i un músic que interpreta cançons emmagatzemades en cilindres.

El començament de l'època moderna de l'automatització, el marca l'invent de la màquina de vapor i el regulador automàtic a boles per a aquesta màquina (James Watt, 1736-1819). La màquina de vapor s'estén ràpidament per tot Europa amb l'expansió de la Revolució Francesa, però posteriorment apareix un altre tipus de motors que també són font de desenvolupament de l'automatització: el motor elèctric (1872), el motor d'explosió (1877), el motor de reacció (1944) i el motor nuclear (1943).

Quan es comencen a construir màquines per a la gestió de la informació comptable, els científics també volen una màquina de tractament automàtic de dades científiques, un calculador científic. Des del punt de vista de l'enginyeria sembla un objectiu difícil, a causa de la gran gamma de matisos de la informació que s'ha de tractar en el món científic en comparació amb el món administratiu u comercial; però existeix el gran avantatge de poder modelitzar fàcilment els problemes científics en un llenguatge formal, com el llenguatge matemàtic.

La possibilitat d'optar entre dues vies d'actuació, és a dir, d'executar una decisió o no, es va poder implementar en els sistemes mecànics.

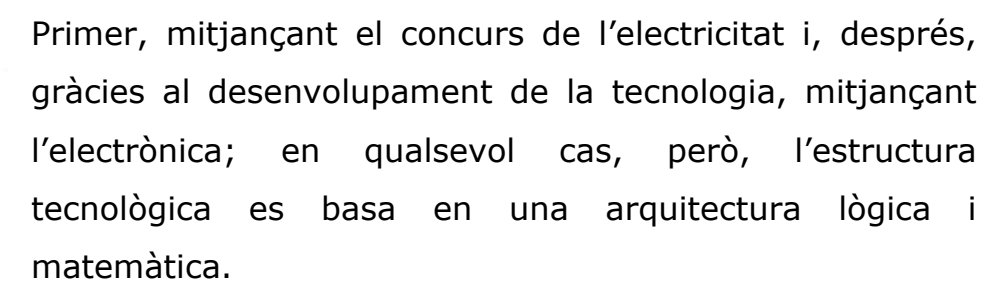

Un relè clàssic és l'òrgan elemental del raonament automatitzat, ja que pot adoptar dues posicions: sí o no,

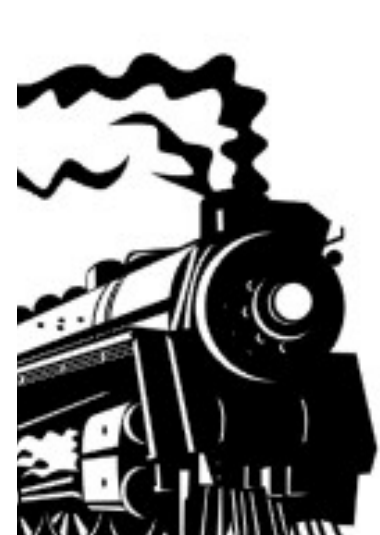

#### LA DIGITALITZACIÓ

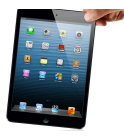

vertader o fals, zero o u, segons un conveni de transcripció d'informació establert prèviament. Quan es va aconseguir de simular físicament un raonament lògic, la resta del desenvolupament històric de l'ordinador fins a l'actualitat ha consistit a substituir la tecnologia primitiva de relès per tecnologies més avançades com vàlvules de buit, diferents tipus de transistors, circuits integrats, etcètera. Convé citar els treballs de Shannon, d'entre una plèiade de científics, matemàtics i enginyers, perquè són essencials per aconseguir la connexió entre els aspectes físics i els fonaments lògics que es produeixen en un ordinador. El 1937, Howard Aiken, físic de la Universitat de Harvard, va dissenyar una màquina que obeïa ordres consecutives; la va construir IBM, que la va cedir a la Universitat de Harvard; li van donar el nom de MARK I, i va ser la calculadora més potent fabricada amb peces electromagnètiques.

El primer ordinador electrònic va ser l'ENIAC que feia el processament de dades, l'emmagatzematge i el control de les operacions per mitjà de dispositius electrònics: les vàlvules de buit, que fan possible el salt del càlcul elèctric a l'electrònic. El 1945, Von Neumann es proposava dissenyar i construir un ordinador que treballés en sistema binari, capaç d'emmagatzemar al seu interior les dades necessàries per poder resoldre qualsevol problema que se li plantegés i amb una memòria de molta més capacitat que les que s'havien aconseguit fins aquell moment. El 1949, es construïa a la Universitat de Cambridge, Anglaterra, el primer ordinador comercial destinat a la gestió; era un ordinador decimal que permetia de fer servir caràcters alfabètics, l'entrada i la sortida de dades es feien per mitjà de targetes perforades i feia servir unitats de cinta magnètica com a memòria auxiliar. La base fonamental de l'evolució dels ordinadors digitals ha estat el desenvolupament dels components que formen la memòria i les unitats de càlcul.

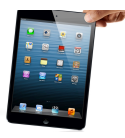

Els ordinadors digitals, que normalment són d'ús general, treballen directament amb les dades, que representen mitjançant les mesures de variables discretes, com els impulsos elèctrics, les dents d'una roda dentada, etcètera.

Els ordinadors analògics, dedicats a problemes específics, treballes amb nombres, que transformen mitjançant unes escales en mesures de variables contínues, com longituds, corrents, forces magnètiques, etcètera. Per aprofitar la rapidesa de l'ordinador analògic i la precisió del digital, s'han construït ordinadors que són híbrids dels dos tipus anteriors. Segons aquest criteri, podem dir que fins ara hi ha hagut cinc generacions en la història de l'ordinador:

La primera generació es situa cronològicament entre 1950 i 1960. És l'etapa de les empreses inicials del món informàtic, Remington Road (UNIVAC) i IBM, que no venen sinó que lloguen els ordinadors, a causa de l'elevat preu que tenen. És la generació de les vàlvules de buit, amb un suport dels programes molt rudimentaris escrits en codi màquina.

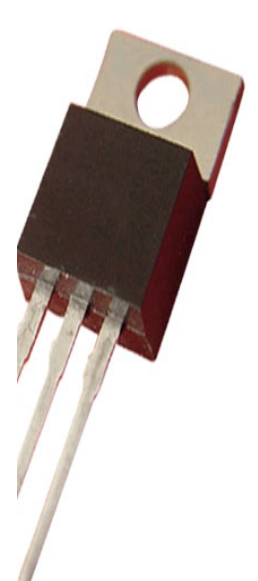

La segona generació sorgeix quan W.Shockley inventa el transistor, marcant així la diferència entre aquesta i la primera generació. Al principi de l'any surten al mercat els primers ordinadors transitoritzats. En aquesta generació, que va del 1960 al 1964, es substitueixen les vàlvules de buit pels transistors, s'amplien les memòries internes, es generalitza el concepte d'arquitectura modificable, es fan servir perifèrics de gran massa de memòria com els tambors i discs magnètics i es redueix la mida dels ordinadors. Apareixen els llenguatges simbòlics, en primer lloc, l'Assembler i, posteriorment, els de més alt nivell, com el

**Il·lustració :Transistor**

FORTRAN, el COBOL i l'ALGOL, que permeten traduir les instruccions intel·ligibles per al programador a les instruccions equivalents, que pot entendre la màquina.

#### LA DIGITALITZACIÓ

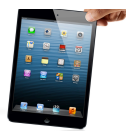

La tercera generació abasta aproximadament la dècada 1964-1974; hi ha un progrés considerable en la reducció de les mides i en l'augment de la velocitat de càlcul, mitjançant la implementació de diferents tecnologies de transistors i altres circuits d'estat sòlid. S'avança molt en software, es desenvolupen més llenguatges d'alt nivell (PL1, BASIC, RPG, APL) i sistemes operatius; s'inicia la programació estructurada, es construeixen compiladors i intèrprets potents, es generalitza a les empreses l'ús de paquets de programari (software), biblioteques de programació i bases de dades; apareixen les tècniques de temps compartit i la multiprogramació. Es generalitzen els perifèrics en l'arquitectura dels ordinadors i es doten de sistemes informàtics d'una gran modularitat; s'utilitzen el teleprocés, els discos flexibles i els lectors òptics. En aquest moment, precisament, s'estructura el mercat d'ordinadors i es constitueixen les companyies que existeixen actualment com ara: IBM, Control Data, Nixdorf, Philips, ICL, Bull, UNIVAC i Bourroughs (actualment Unisys), NCR, Siemens, Fujitsu, etcètera.

Durant la quarta generació es produeix la revolució del microprocessador mitjançant les tècniques d'integració a gran escala; la mida dels ordinadors es redueix a una desena part en comparació amb la de la generació anterior, les velocitats es multipliquen per factors de 10,50 i 100, i grans masses de memòria s'acumulen en petits espais; tot això gràcies a la tecnologia LSI (gran escala d'integració). A Silicon Valley, INTEL Corporation produeix el primer microprocessador, és a dir, el primer xip, una peça única de mida molt reduïda que conté milers de components electrònics i que pot fer qualsevol operació lògica. Aviat esdevé la unitat central del procés d'un ordinador; immediatament després, surten al mercat els microprocessadors Z-80, 6800 de Motorola i altres. A partir dels microporcessadors, apareixen els ordinadors d'ús personal: a la revista Popular Electronics del gener de 1975, s'hi descrivia un ordinador que es podia comprar sense muntar per 395\$, que muntat

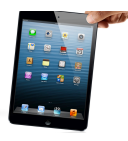

valia 650\$; era l'Altair 8800 i es basava en el microprocessador 8080 fabricat per l'empresa INTEL. Edward Roberts n'era el dissenyador i constructor; va fundar una petita companyia instal·lada en un garatge d'una casa d'Alburquerque, New Mexico. Roberts es va quedar sorprès de l'èxit; pensava que només vendria un centenar de microprocessadors i va rebre milers de peticions que no podia atendre.

Un altre èxit espectacular en la història dels negocis als EUA és l'empresa Apple. Després de l'aparició d'Altair, dos amics apassionats per l'electrònica, Stephen Wozniak i Steven Jobs, de 25 i 20 anys respectivament, fundaven l'Apple Computers Company, amb l'escàs pressupost que provenia de la venda d'un cotxe i una calculadora programable i d'un petit crèdit; van fabricar un ordinador i en van vendre 175 unitats a 500\$ cadascuna, però era un aparell molt difícil d'usar, ja que no tenia ni terminals ni teclat. El 1977 van treure el model Apple II, que va constituir un èxit rotund; a finals del 1983 el volum de vendes era de mil milions de dòlars.

El 1981, IBM treia amb molt retard i amb molta cautela, un ordinador personal, el PC (Personal Computer), i en van vendre 35 000 unitats aquell mateix any i 800 000 l'any 1983, de manera que es van situar en el primer lloc de vendes de microordinadors per a empreses.

Aquests darrers anys no han deixat d'apareixer contínuament noves màquines, i gairebé totes les grans empreses de material electrònic, material d'oficina o calculadores, americanes, europees i japoneses intenten trobar un espai en aquest esplèndid però al mateix temps difícil mercat (moltes empreses del Silicon Valley, per exemple, i altres parcs tecnològics han fet fallida a causa de la gran competència que hi ha en l'ampli sector de les tecnologies d'avantguarda).

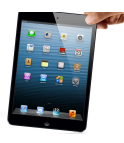

Al mateix temps que es produïa aquest gran desenvolupament dels ordinadors personals (PC), s'aprofundia en la investigació dels grans ordinadors i dels superordinadors, com el CRAY-1, dissenyat per Seymour R. Cray amb una memòria interna superior als 8 megabytes i capaç de fer 200 milions d'operacions per segon; el CRAY arriba a manejar 20 gigabytes en ampliacions de memòria. Altres models de superordinadors són el FACOM, japonès, i el Numerical Aerodinamic Simulation Facility.

Per últim en la cinquena generació, que es correspon a l'actualitat, hi ha múltiples projectes d'investigació i experiències fetes o en curs de realització en l'àmbit de la intel·ligència artificial (IA) i dels sistemes experts.

## **2.4 Era post-PC**

Steve Jobs, ex-CEO de Apple, durant la presentació de l'iPad 2, va demostrar que ja ens trobem en l'era post-PC, desafiant a totes les altres companyies i experts de la tecnologia informàtica. A partir d'aquí, l'empresa d'anàlisi Forrester va crear alineaments bàsics que han de cumplir els grans fabricants tecnològics per dir que els seus productes de consum massiu ja formen part de l'era post-PC.

Basant-nos en què el concepte d'era post-PC és un fenomen social i tecnològic d'experiències casuals basades en la mobilitat i els dispositius portàtils, l'empresa resumeix tot això en quatre canvis específics:

- 1. Pas de plataformes estàtiques a mòbils
- 2. Pas del formal a l'esporàdic i espontani
- 3. Pas de la distància a la intimitat en les relacions electròniques
- 4. Pas de la interacció indirecta a la manipulació tàctil

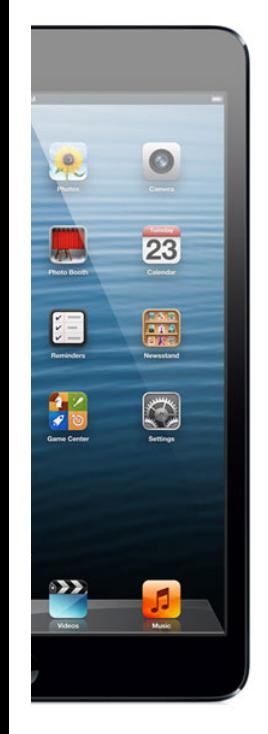

El mercat de la tecnologia veu equivalent l'era post-PC en una diferència marcada entre les vendes de SmartPhones per sobre de les vendres de PC's, sent els primers, un accés permanent a llocs on mai abans s'hauria pogut imaginar que haurien arribat.

La distància de l'ordinador a l'escriptori, i nosaltres asseguts davant d'ell, s'ha esvaït. Avui dia les tauletes i els ordinadors portàtils ens comuniquen amb el món. Abans, interactuavam amb la computació/informàtica a través del ratolí i el teclat, avui toquem els dispositius mitjançant la tecnologia tàctil i, en alguns casos, fins i tot podem permetre'ns el luxe d'utilitzar gesticulacions i veu per accionar-lo. Aquesta és una explicació de l'existència de fenòmens com els mòvils BlackBerry i iPhone, els iPads, les tauletes, els SmartPhones, Twitter, Facebook, i totes les aplicacions que ens permeten fer exactament el que la nostra ment es proposa, com *Photoshop cs5, After Effects, Sony Vegas* i molts més.

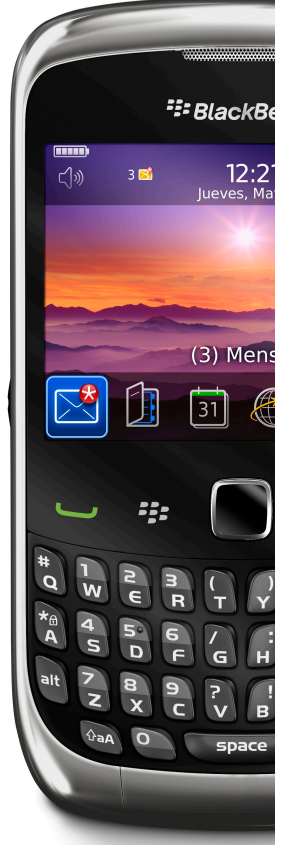

## **2.5 Avantatges i inconvenients**

És important saber quins efectes positius i negatius té aquest moviment tecnològic sobre l'ésser humà, aquests són els avantatges i els inconvenients que ens poden o no afectar.

#### **Avantatges**

De cara a l'usuari, la introducció de les noves tecnologies digitals permet consumir molta més informació. La digitalització fa el nostre treball més eficient i ràpid. Per exemple, poder enviar una carta a qualsevol part del món en segons només és possible gràcies a la digitalització i a l'Internet. D'altra banda la participació també ha canviat; del model anterior en què la presència del lector es limitava a la pàgina de cartes, ara la seva participació pot ser molt més activa, a les notícies s'hi admeten comentaris i els diaris abonen aquesta funció, ja que els genera pàgines vistes, una de les mesures

#### LA DIGITALITZACIÓ

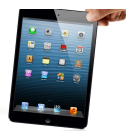

d'audiència d'un mitjà. I el que més tenen en compte avui dia els consumidors és el cost que té cada mitjà, mentre que han de pagar per comprar un diari, ho poden fer de forma gratuïta des de la xarxa. També cal destacar-ne que, gràcies a l'avenç de les noves tecnologies aplicades a telèfons mòbils, es pot accedir a qualsevol diari digital quan i on vulgui l'usuari. Els lectors participen també en enquestes, trobades digitals amb personatges famosos, en fòrums de discussió entre d'altres. La digitalització a arribat a tal extrem, que hi ha qui exerceix de corresponsal altruista, com en el cas de "La Vanguardia" i els seus 'lectors corresponsals'. També es pot denominar com a periodisme 3.0 o periodisme ciutadà, perquè no es tracta de periodistes professionals qui arriben primers als llocs dels fets sinó un ciutadà que pot captar la instantània amb la càmera del mòbil. A més, entre les aplicacions de la digitalització massiva de informació que poden millorar la nostra vida destaquen les aplicades a la medicina i en la seguretat dels automòbils. Per exemple, la digitalització del nostre historial mèdic, junt amb el nou assistent clínic inalàmbric de *Philips*, podria permetre l'accés a tota la nostra informació, grup sanguini, radiografies, al·lèrgies a medicaments, etc., en qualsevol part de l'hospital. En l'àmbit automobilístic destaca la digitalització aplicada als sistemes de tracció, els mapes digitals

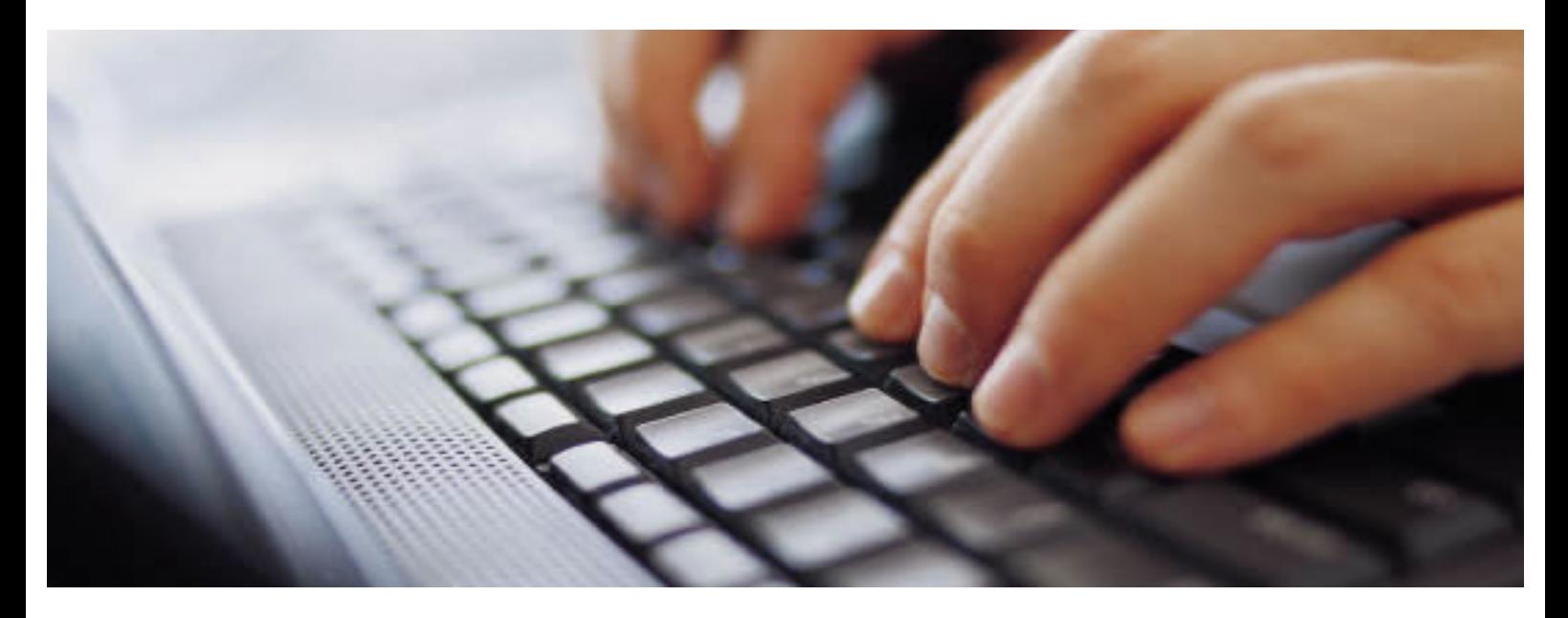

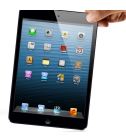

interactius basats en el GEO posicionament per GPS (Sistema de Posicionament Global), i últimament sobresurten els sistemes de comunicació entre vehicles, el V2V (*Vehicle 2 vehicle* o comunicació de vehicle a vehicle) en el cas europeu, per poder anticipar-se o afrontar millors situacions de risc com accidents, situacions de tràfic o meteorològiques. Així, un cotxe podria avisar-ne d'altres, de manera inalàmbrica, mitjançant Wi-fi (Conjunt d'estàndards per xarxes inalàmbriques), que està avariat en la carretera, amb una anticipació de entre 400 i 500 metres.

#### **Inconvenients**

Podem dir que l'era digital ha situat la premsa davant l'abisme: la premsa té un preu de producció i un cost d'adquisició que no pot competir contra el preu del context digital i la facilitat d'elaborar coses a Internet. La necessitat d'electricitat n'és un altre inconvenient a tenir en compte, ja que tot dispositiu necessita una base d'energia i aquesta té un cost. Aquesta dependència elèctrica ha suscitat moltes possibles solucions per a fer més portàtils els dispositius com els telèfons mòbils o els reproductors de música. L'última proposta de *WildCharge* per desempegar els nostres dispositius dels endolls és una base de càrrega en la qual simplement es deixa en una superfície el dispositiu electrònic i aquest, es carrega per inducció electromagnètica. Una altra solució és la aplicada al portàtil dels "100 dòlars", del projecte "Un portàtil per nen", orientat a països menys

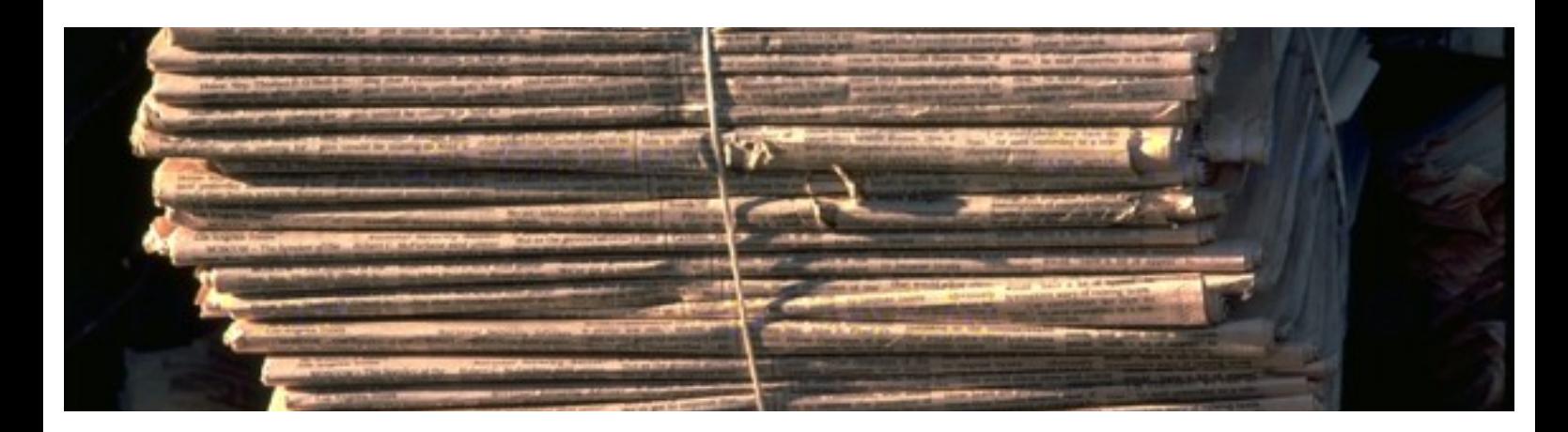

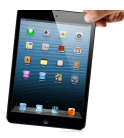

desenvolupats, que compta amb una corda que ens permet recarregar-lo manualment, estirant-la. Un altre dels problemes que ha generat la digitalització massiva és que al canviar de sistema de fer moltes coses requereix un aprenentatge que no tothom pot o vol assumir, per tant, les persones d'alta edat o persones amb dificultats econòmiques no tenen la mateixa facilitat per adaptar-se a la digitalització. És a dir, no tots podem fer una foto amb una càmera digital i descarregar-la en un marc digital de fotos. El problema s'agreuja perquè cada cop és més difícil trobar un establiment on comprar o inclús revelar un rodet de fotos.

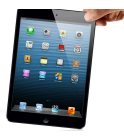

# **3. LA INFORMACIÓ**

## **3.1 Definició**

Vivim al món de la comunicació, una època en què la revolució tecnològica ens ofereix noves possibilitats de vida i de treball. La informació s'ha convertit en una primera matèria més important que l'or o el petroli. Definir la informació, la manera com l'hem de representar i tractar mitjançant els ordinadors, és essencial si volem comprendre l'època actual.

Hem de tenir en compte que la funció principal dels ordinadors és el tractament de la informació, de manera ràpida i en grans quantitats. És potser quan definim el concepte d'informació,

que comencen les dificultats. Si mirem el Diccionari de la Llengua Catalana, comprovem que defineix la informació com "l'acció o l'efecte d'informar" i informar és "posar algú al corrent d'alguna cosa, donar-li'n notícia".

En un sentit col·loquial, la informació és sinònim de notícia, coneixement, comunicació, etcètera. Aquestes definicions, tot i que són clares, no defineixen el concepte amb precisió.

Podem dir que la informació és tot el que transmetem en un procés de comunicació. És a dir, per tal que hi hagi informació, cal un emissor d'aquesta informació, un missatge per transmetre i un receptor que desconegui allò que transmetem i que aquest coneixement sigui una informació. Per tant, algú rep informació quan augmenta el seu coneixement sobre un determinat tema.

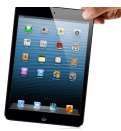

## **3.2 Tractament de la informació**

Existeixen moltes fonts d'informació i de tot tipus: humana, animal, vegetal i mineral. La informació es basa en la recopilació, l'elaboració i l'organització de dades. Una dada és un element aïllat d'informació. La necessitat d'informació que hi ha actualment, i que s'incrementarà en el futur, es basa en el fet que per poder prendre una decisió correcta o adequada cal disposar del màxim d'informació possible d'aquells aspectes que hi estan relacionats, és a dir, la informació és un procés previ a la decisió.

Per exemple:

*Suposem que en uns grans magatzems algú vol comprar per valor de 60 euros i pagar amb la targeta de crèdit. La targeta de crèdit conté el nom del propietari, la signatura, el nom de l'entitat bancària que l'ha atesa, el número de compte i el saldo d'aquest compte, que en aquest moment és de 24 euros.*

*A l'hora de pagar pel valor d'aquesta compra, el dependent pot manipular totes les informacions esmentades anteriorment, que són de tipus divers.*

*En primer lloc, disposa de la informació gravada de manera digital a la banda magnètica de la targeta, que conté les dades personals i bancàries, i les pot comprovar a la caixa registradora electrònica connectada al banc de dades des de l'entitat bancària.*

*També pot manipular la informació visual si compara la signatura del client en el xec de compra amb la que hi ha al dors de la targeta de crèdit. Amb totes aquestes informacions, el depenent elabora una nova informació: el saldo de la targeta no té fons suficient per comprar el que el client vol i pren una decisió, acceptar o no el pagament amb la targeta de crèdit.* 

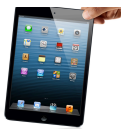

## **3.3 Transmissió de la informació**

Diem que el procés de transmissió de la informació és la comunicació. En aquest procés, hi intervenen diversos elements que són, bàsicament: l'emissor, el missatge i el receptor. Podem definir-los de la forma següent:

-Emissor o font: és el que envia la informació.

-Receptor: és el destinatari de la informació.

-Canal: és el mitjà físic per on es transmet la informació

- -Missatge: és allò que enviem a través del canal i que pot estar format per una barreja de dos nous elements: el senyal i el soroll.
	- \*Senyal: és la part del missatge comprensible per al receptor i que li aporta un coneixement sobre una cosa
	- \*Soroll: és la part del missatge que no és comprensible per al receptor i/o que no li aporta cap coneixement.

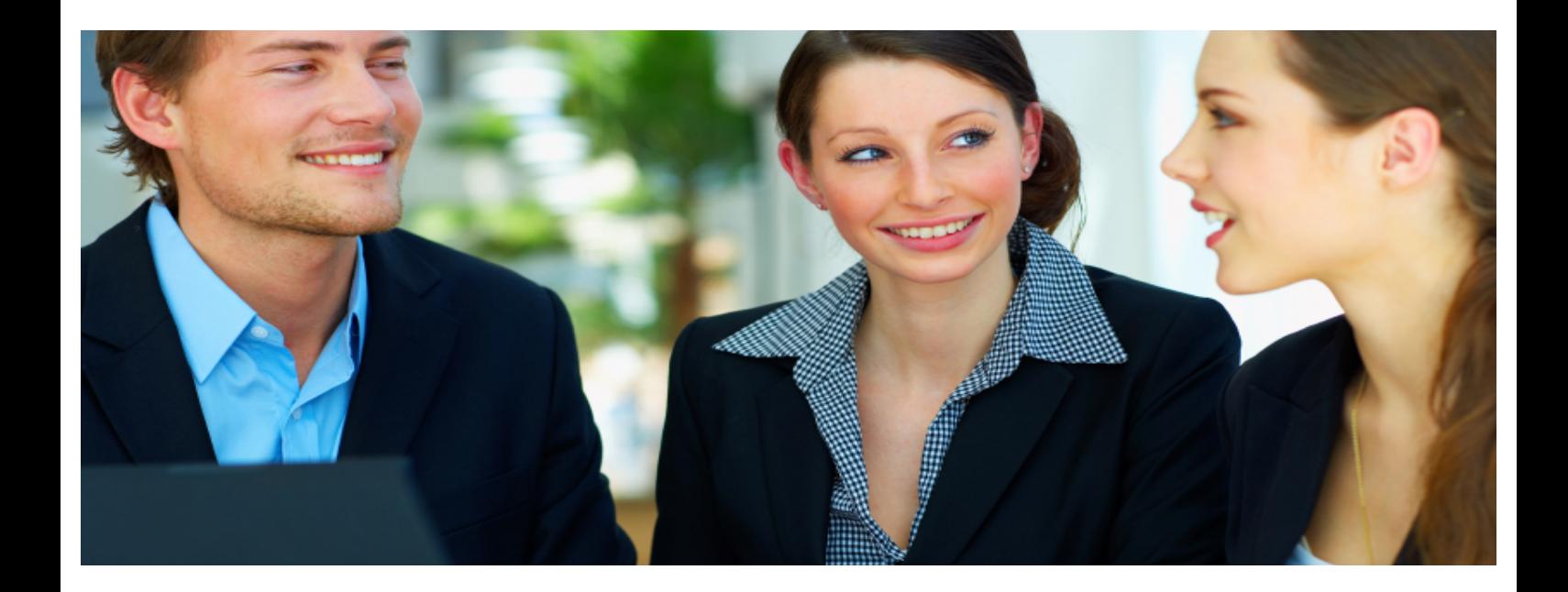

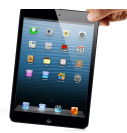

# **4. GUIA TURÍSTICA (PROCÉS D'EDICIÓ)**

Explicat el significat de la digitalització, la part pràctica consistirà a crear una guia turística de la Segarra. D'aquesta manera podré contrastar més i millor aquests avantatges i inconvenients, en l'àmbit de guies i revistes, de la digitalització. Consisteix a fer una guia turística digital, adaptada a un dels dispositius més famosos de *Apple*, l'*iPad*. Per fer-ho he necessitat un ordinador amb sistema operatiu d'Apple, ja que cap més ofereix el programa *iBooks Author* necessari per editar revistes/guies turístiques que després es puguin visualitzar el terminal *Apple*. A més, el software de l'ordinador està directament vinculat al programa per a *iPad*, *iBooks*, programa que serveix per llegir qualsevol tipus d'escrit ja sigui revista, llibre o en aquest cas, una guia feta prèviament amb l' *iBooks Author*.

Per poder dur a terme aquest projecte s'ha de tenir en compte que és totalment necessari un ordinador amb el sistema operatiu d'Apple Inc., ja que el programa *iBooks Author* només està disponible en aquesta plataforma.

Per començar vaig obrir *l'iBooks Author* i vaig escollir, d'entre totes les plantilles, la "bàsica", la qual dóna més llibertat per crear l'estructura de la guia i tots els elements que s'hi han de ficar posteriorment. L'error va ser no mirar les altres plantilles, que ho haurien fet més fàcil, ja que feta mitja guia em vaig adonar que les altres plantilles tenien més estil i eren més entenedores. Tampoc tenia experiència suficient per crear una guia del no res, sense una estructura feta abans, fet que va fer que m'acabés decantant per la següent plantilla. Fet això, vaig començar a estudiar el programa per aprofitar-ne al màxim cada eina. Després, ja que el programa em donava l'opció, vaig decidir fer un petit vídeo introductori de la Segarra, el tema de la guia turística.

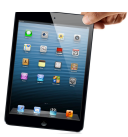

#### **4.1 Vídeo introductori**

Per fer-lo vaig decidir fer servir un dels millors programes d'edició de vídeo, iMovie, que no és gens complex de fer servir. Obert, vaig fer clic a l'opció de "Mapes, fotos i animacions" que està situada just a sota de la vista preliminar (a la dreta) i d'entre els 4 tipus de mapes escullo el primer, que és el que

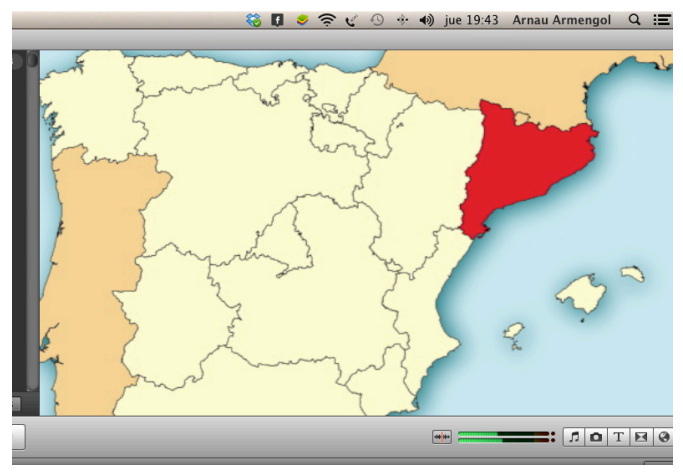

té un disseny més Automàticament apareix a la barra de "clips" i fent clic dos cops s'obre una petita pantalla on puc editar-ne la duració, ficar-hi algun efecte, canviar la ubicació (inicial si hi ha un destí o única si no n'hi ha), entre altres coses. El que vaig fer és posar una ubicació única que és La Segarra, perquè s'entengués clarament el punt exacte en el mapamundi de què s'està tractant. **Il·lustració : Vista prèvia del vídeo des d'iMovie**

Fet això, i amb un efecte automàtic de moviment del globus terrestre, vaig posar-hi un efecte sonor per captivar més el lector, aquest el vaig treure de la biblioteca d'efectes sonors de "iMovie" que rep el nom de "Ambient Effect 2" i el vaig col·locar arrossegant-lo al clip. Seguidament d'aquest clip vaig posar un mapa d'Espanya on Catalunya és vermella, que vaig descarregar de la viquipèdia. Fent dos clics al botó de configuració que està situat al clip mateix, em vaig dirigir a la vista preliminar on vaig veure que podia editar el moviment de la càmera, tenia tres opcions: que es vegués la imatge sencera, retallar-la o "Ken Burns" que serveix per moure la càmera des d'un punt inicial de la imatge fins un de final. Vaig triar l'última opció per totes les imatges. Vaig seleccionar el punt inicial més o menys a la part sud-oest d'Espanya i el punt final o destí a Catalunya, on la càmera és dirigeix en el vídeo. Fets els dos primers clips faltava una transició, que vaig considerar necessària per unirlos. Aquesta és diu "Zoom creuat" i és, tal com diu el propi nom, un

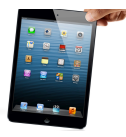

zoom difuminat del primer clip al segon, tal com es veu en el vídeo. Per donar èmfasi a aquesta transició vaig voler ficar-hi un efecte sonor que sonés més o menys com el d'un robot mentres mou les seves articulacions, i vaig trobar "Servo Movement 2", que imita quasi bé aquest efecte. Continuo col·locant un altre efecte sonor al següent clip, la fotografia d'Espanya, que reb el nom de "Ambient Effect 1", lògicament semblant al que havia posat anteriorment. El problema al que m'enfrontava llavors era a què tenia 3 efectes sonors que, col·locats un darrere l'altre, causaven un impacte molt dolent al parar en sec el primer i sentir com començava l'altre, per tant, havia de buscar la manera d'unir-los de tal manera que hi hagués harmonia. Això ho vaig fer de la següent manera, els efectes es disposen just sota els clips on estan, i des d'allà clicant al botó de configuració i després a "edició d'audio" s'obre la finestra on puc editar, entre d'altres coses, l'inici o el final "fos" d'un efecte sonor. Vaig "fondre" els finals de tots els efestes sonors del vídeo i d'aquesta manera vaig aconseguir el meu propòsit, harmonia sonora. Fet això, decideixo que cal una transició a l'inici del vídeo ja que el trobo massa sec, i hi col·loco una transició que es diu "Difuminat creuat", que aclareix un difuminat deixant a veure el primer clip.

A continuació, fent servir aquesta mateixa transició per seguir endavant amb els següent clip després de la foto d'Espanya, col·loco una foto de Catalunya, on ressalta la Segarra per ser de color blau

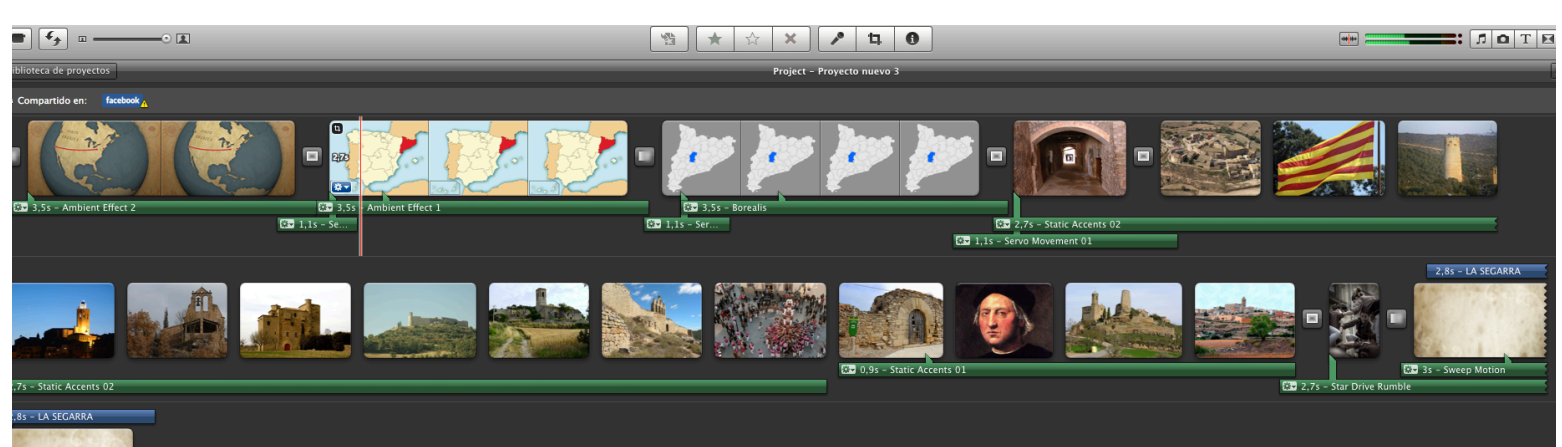

**Il**·lustració : Barra de clips

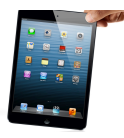

lilós i aplico un altre cop l'efecte "Ken Burns", però aquest cop el moviment serà de esquerra a dreta i, a més, aplico un efecte de vídeo, des del botó de configuració del clip, que es diu "Pel·lícula antiga", que aporta una visió més realitzada a la simple i bàsica que tindria sense cap efecte. També hi posaré un efecte sonor, aquest cop un anomenat "Borealis" que dóna un efecte ambiental molt intens i com als altres, acabarà amb l'efecte fos per després poder-lo unir amb el següent efecte sonor.

Tornava a tenir una transició entre dos clips, per la qual cosa em tornava a faltar un efecte que cobrís aquesta transició per la qual cosa vaig decidir fer servir el mateix efecte sonor de transició que abans ("Servo Movement 2").

El següent pas va ser recopilar diverses fotografies de la Segarra i posar-les totes de cop. La primera transició entre l'últim clip que era la foto de Catalunya i el següent que seria una foto del carrer de les bruixes de Cervera vaig decidir que seria un altre cop la de "Zoom creuat", sobretot perquè dóna la sensació de que estàs entrant dins la Segarra. L'efecte sonor de la transició és diferent que a les altres però del mateix tipus, aquest cop és "Servo Movement 1", continuava tenint el sistema de braç de robot però sense la necessitat de repetir el d'abans, fet que hauria fet perdre la gràcia si l'hagués repetit en totes les transicions.

A continuació vénen totes les fotos de la Segarra que volia que passessin ràpid, com una mena de traca fotogràfica que donés la sensació de resum visual de tot el que es veuria després, per la qual cosa vaig fer clic al botó de configuració del clip i vaig editar la duració del clip, element que ja havia comentat abans. Aquest cop com que volia que passessin ràpid la duració va ser mínima, de 0,2 segons per fotografia. Entre la primera fotografia de la "traca" i la segona vaig decidir posar-hi una transició, la de "Zoom creuat" perquè al ser un carrer amb una profunditat important m'agradava la sensació que produïa aquesta transició, semblava com si entressis al

#### LA DIGITALITZACIÓ

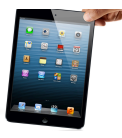

propi carrer. Després vaig posar fotos, totes extretes de la viquipèdia ja que allà no hi ha drets d'autor reservats, una de la vista aèria de Florejacs, la senyera, la torre de Vallferosa, Cervera de nit, el Fontanet de Vallferosa, el castell de Ratera, Montfalcó Murallat, el castell de Montlleó de Segarra, el castell de Sanaüja, un castell humà a la Plaça Major de Guissona, el castell de Granyena de Segarra, un retrat de Cristòfor Colom, el castell de Lloberola, Cervera de dia i els margeners carregant un castell. Entre la foto de Cervera i la dels Margeners i he tornat a ficar l'efecte "Zoom creuat" per crear un efecte simètric des de l'inici de la "traca" fins el final. Tota la "traca" està revestida amb dos efectes sonors, un dominant sobre l'altre, el primer es diu " Static accents 02 " i l'altre " Static accents 01 " que donen la sensació que les imatges estan sofrint un col·lapse o un error però a la vegada dóna una sensació d'unió entre elles que finalitza amb el següent clip on apareix un text on hi diu "La Segarra" darrere una transició de "Zoom creuat" i un fons en moviment que rep el nom de "Orgànic". El moviment que fa el text s'anomena "Difuminat horitzontal" i fa exactament el que el nom diu, difuminar les puntes fins que es veu clarament el nom. Aquest és l'últim clip del vídeo que acaba amb una transició més, un altre cop "Zoom creuat" que només afecta al fons i que dóna la sensació de què estàs entrant dins de la pròpia Segarra o de la guia.

## **4.2 Pròleg**

Fet el vídeo procedeixo a fer la guia digital. Començo amb un pròleg on primer faig una petita presentació que inclou les meves intencions i objectius i, darrerament, un índex general de tota la guia. El programa em donava l'opció de fer una guia que es pogués llegir tant horitzontal com verticalment però vaig tenir molts problemes perquè podia ficar moltes coses a l'horitzontal però no es sincronitzaven amb el vertical. Per culpa d'això vaig decidir que la guia seria única i exclusivament horitzontal, encara que al girar el dispositiu es tornés vertical i oferís més o menys la mateixa informació que en

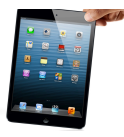

l'horitzontal, no em semblava ni suficient ni pràctic. Lògicament això ho havia d'avisar d'alguna manera per el que vaig introduir al pròleg, un símbol d'exclamació dins d'un triangle que, al fer-hi clic, avisava d'aquest problema.

Al tractar-se d'una plantilla no podia evitar tenir certs elements obligatoris però que a la vegada em van agradar, com és una petita cortina negra difuminada que permet veure el fons negre i a la vegada s'hi pot escriure a sobre de manera que, amb lletra blanca, s'entén a la perfecció el que hi diu sense cap tipus de problema. Per no fer un pròleg vulgar i ordinari, com poden ser-ho molts, vaig decidir introduir el terme 3D a la revista. Amb el programa "Sketchup" que és molt fàcil de fer servir vaig crear un títol 3D de la Segarra que, a la vegada, tenia darrere un títol on hi deia Catalunya i que es podia moure amb el dit només de manera horitzontal. Per ferho vaig fer clic a Archiu/Nou i vaig dibuixar un rectangle a la base que ja ve donada. Amb l'eina d'empènyer/tirar podia fer que aquest rectangle es convertís en un prisma rectangular i això vaig fer. Llavors amb l'eina de text vaig crear els dos títols i els vaig enganxar un a la part davantera del prisma i l'altre a la part posterior. La font del text de "La Segarra" vaig decidir que seria "Lithos Pro" i la de "Catalunya" vaig dir que ho seria "Lucida Bright". Vaig voler cobrir les lletres amb temes naturals, per tant vaig fer servir el motiu de pedres per tot el títol de la Segarra menys per la lletra "S" que la vaig cobrir amb maons. Corresponent a Catalunya el que vaig fer es, com que Catalunya té 9 lletres i la senyera té 9 barres, pintar cada lletra de color groc i vermell successivament tal i com ho és a la senyera. Tot i això vaig decidir pintar els laterals de les lletres amb un motiu de pedres. Fet això vaig suprimir el prisma de manera que quedaven els dos títols a l'aire, que és el que volia. A més vaig utilitzar l'eina de empènyer/tirar per canviar la llargària de les lletres i així poder-les fer diferent l'una de l'altra.

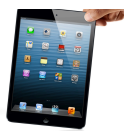

Tornant al iBooks Author vaig afegir el widget necessari per poder afegir elements amb 3D i vaig arrossegar-li aquest últim fitxer. Faltava un fons de pantalla que vaig buscar a "creative commons", ja que no volia violar cap llei a la propietat intel·lectual.

El resultat va ser el que hi ha, una posta de sol en un paisatge que no és segarrenc però que bé podria ser-ho. Per destacar bé els títols que havia posat al mig vaig crear un cercle amb un fons difuminat de color groc, per entonar amb la imatge de fons, i amb una silueta que és com si l'hagués fet amb un retolador mig acabat. Acabat el pròleg i considerada la dificultat per a algunes persones a l'hora de fer servir dispositius digitals vaig voler afegir dos pàgines que ensenyessin a fer servir totes els possibles "gadgets" que ofereix aquesta guia. Un altre element a destacar en tota la guia és la part superior en què s'hi diposita el títol de la secció i a demés s'hi pot col·locar una foto, el que vindria a ser una capçalera.

Dit això escric el títol de "Una ajuda abans de començar" i deixo la capçalera per defecte que es correspon a una imatge estel·lar. Sota hi col·loco un quadre de text on explico el perquè d'aquesta secció. Perquè no quedi massa blanc des de "l'inspector", una eina del programa que t'ho permet editar quasi tot, d'entre totes les pestanyes faig clic a la de "Gràfics" i des d'allà edito la silueta per tal que sembli que aquest quadre de text ha sorgit d'un fregament de la pàgina mateixa, encara que sigui fals. Com a suplement creo diversos quadres de text on només hi escric signes d'interrogació, els faig grans i els col·loco just darrere d'aquest quadre de text perquè no molestin al llegir. Just a sota enumero els diferents "gadgets" que crec que necessiten ser explicats: primer la galeria, segon la finestra emergent i per últim el quadre especial que permet ficar-hi molt de text. Com que no creia que no hi hagués més dificultat que aquesta i em sobrava mitja pàgina vaig crear una línia efecte retolador que senyalava el fi d'aquella secció.

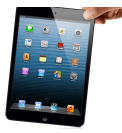

## **4.3 Capítol 1: Localització**

El primer que s'ha de fer quan es vol explicar quelcom d'algun lloc és localitzar-lo en el mapa, i d'això volia que tractés el primer capítol: la localització. Tots els capítols de la guia tenen una tapa o pàgina principal que els engloba i que té en comú la cortina negra difuminada de la que havia parlat anteriorment. L'únic que vaig haver de fer en aquest cas és escriure el títol i fer una breu presentació del tema ja que vaig considerar que el títol parlava per si sol. La foto de fons era la que hi havia per defecte i no la vaig canviar perquè em va semblar molt adequada ja que no deixa de ser el globus terrestre i la localització es faria a nivell mundial.

A la primera pàgina del capítol vaig decidir escriure-hi un text on s'expliqués detalladament on és la Segarra i quina és la seva demografia i les causes d'aquesta. Al costat, per fer-ho més entenedor, vaig voler posar-hi un mapa d'Espanya amb un efecte en la silueta de paper trencat, un mapa de Catalunya amb la Segarra de color vermell i un altre mapa, aquest cop només de la Segarra , tots ells enllaçats per fletxes vermelles. Per aconseguir que Catalunya tingués la Segarra tota pintada de color vermell primer vaig descarregar el mapa de Catalunya de xtec.cat i per dur a terme l'edició vaig fer servir el programa Photoshop. Per fer-ho vaig obrir el mapa vaig fer servir l'eina "Borrador màgic" per tal d'eliminar el fons blanc que a l'hora de col·locar-lo a la guia em faria nosa, després vaig seleccionar la Segarra amb l'eina de selecció ràpida i vaig pintar-la tota de color vermell. En tot el capítol, i així en tota la guia, la foto de la capçalera serà la mateixa que hi ha la coberta principal.

A la següent pàgina vaig voler explicar què és Catalunya i quina és la seva història i així em vaig ficar a buscar informació i la vaig anar col·locant de manera que s'entengués clarament tot el que hi deia. Com que hi havia molt de text vaig dividir-lo en dos columnes i al mig vaig ficar-hi l'escut i la corona d'Aragó i Catalunya, de la viquipèdia, que dividia tals columnes. Per fer les dos columnes vaig obrir

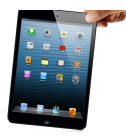

l'inspector i vaig fer clic a la pestanya "Disposició" i des d'allà vaig ficar dos columnes. La història la vaig reflectir sobretot a partir de Guifré el Pelós i, acabada la redacció, vaig col·locar un gadget. Es tracta d'una finestra emergent que estava amagada dins d'una foto, extreta de la viquipèdia, del rei franc i Guifré el Pelós i al fer-hi clic s'explica la imatge. Per avisar que es tracta d'una finestra emergent vaig decidir ficar una fletxa vermella assenyalant-la.

A la tercera pàgina vaig explicar com està dividida, políticament parlant, la Segarra. Per fer-ho vaig descarregar un mapa polític de ccsegarra.cat on es veia clar la divisió en municipis i el vaig col·locar a la part esquerra de la pàgina. Vaig canviar el marc del mapa, o silueta, un altre cop anant a l'inspector a la pestanya de "Gràfics", aquest cop però amb un efecte diferent però simple que arrodonia les puntes del quadre i afegia ombres. Al costat d'això vaig afegir un quadre de text on explicava aquesta divisió per municipis i vaig enumerar-los un per un en dues columnes.

El clima el vaig explicar a la quarta pàgina, que no variava molt de la tercera. Aquest cop la imatge era una posta de sol d'un camp i l'efecte de silueta era el del "borrador". La imatge la vaig disposar a la dreta mentres que el text el vaig col·locar a l'esquerra. Aquí s'hi explicava el clima normal de la Segarra, la temperatura mitjana, el perquè d'aquest clima segons la situació geogràfica, en general les característiques climàtiques de la Segarra.

La capital de la Segarra té una importància real per la qual cosa vaig voler dedicar-li una pàgina. En aquesta pàgina incloïa per primer cop el gadget de la galeria, excloent el de la pàgina d'ajuda. Vaig situar la galeria a la part esquerra i hi vaig afegir-hi algunes fotografies de punts concrets de la Segarra que vaig creure rellevants. Per crear-la només vaig haver de fer clic a "Widgets/Galeria" a la barra superior del programa. Fet això per ficar-hi fotos només havia d'arrossegar fotos fins la galeria i es el que vaig fer. Llavors vaig crear un quadre de text i el vaig posar al costat dret de la pàgina i vaig afegir-hi

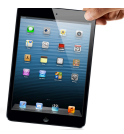

informació sobre el perquè de la importància de Cervera que vaig creure important de saber. Per acabar, vaig importar l'escut de Cervera i el vaig col·locar a la part superior dreta del text, i per què em quedés ben encaixada amb el text vaig obrir l'inspector i a la pestanya de configuració vaig elegir la opció de "encaixat" en relació amb el text.

## **4.4 Capítol 2: Gastronomia**

El segon capítol va anar dirigit a la cuina segarrenca. La intenció era explicar sobre quins productes estava basada i explicar algunes receptes, encara que al final vaig acabar confeccionant un menú sencer, extret d'un llibre de receptes. Per començar vaig tornar a fer una breu introducció al tema i aquest cop vaig haver de citar d'on havia tret tota la informació. La foto de fons era una fotografia normal d'una copa de vi.

Com he dit, primer necessitava una base alimentària sobre la qual basar el següent pas, les receptes. Per tant em sentia obligat a explicar tots i cada un dels productes típics sobre els que la cuina segarrenca tractava i això és el que vaig explicar a la primera pàgina d'aquest tercer capítol. Per fer-ho més visual, i com que el producte estrella de la Segarra és el porc, vaig posar una pintura d'un plat amb variants del porc. La vaig situar a la part superior esquerra de manera que no hi havia text per sobre d'ella i si per sota, quedava parcialment encaixada. A sota del quadre de text i amb negreta vaig ficar els productes més característics, a part del porc, que són la ratafia, els carquinyolis i les plomes d'àngel.

Feta la base em vaig disposar a passar totes les receptes. Aquestes estaven extretes del llibre "Fogons de Guissona" però incloïen cuina de totes parts de la Segarra. Vaig començar, tal i com en el llibre es començava, per l'apartat de "Sopes, arrossos i entrants" i en vaig fer un índex de totes les receptes que aquest apartat contenia. La pàgina contenia capçalera, com ja he dit igual a totes les pàgines, menys per el títol, per la foto provinent de la coberta i tot i així la pàgina

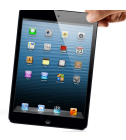

quedava massa blanca. Per arreglar aquesta falta vaig obrir un nou arxiu buit al Photoshop sense fons (sabem que no en té pels quadrats blancs i grisos del fons, veure a la imatge) i amb el pinzell de formes d'aigua, prèviament descarregat, vaig pintar de color blau fluix sobre el fons transparent, d'aquesta manera podia passar-ho al iBooks Author sense cap problema. De la mateixa manera vaig afegir-hi una taca a la part superior dreta. El sistema de les receptes va ser sempre el mateix. El quadre de text del títol sempre amb la mateixa silueta que era més o menys la d'un rectangle amb doble línia, el títol gran i sota d'aquest l'autor i , si s'esqueia, el lloc d'on era l'autor i el número de persones per qui es podia fer la recepta (indicat amb símbols d'home al mateix quadre). En aquest primer apartat el fons de totes les receptes seria el de paper de cuina, em va semblar que ficar un fons blanc no era massa correcte i el paper de cuina molt adient. Llavors els ingredients els col·locava sempre a l'esquerra amb una font que simulava lletra escrita de veritat (Chalkduster Regular) i la silueta del quadre de text amb un efecte que simulava que aquest havia estat col·locat sobre o dins el paper de cuina. Les instruccions de la recepta les situava a la dreta amb quadres de text amb silueta de full estripat perquè em va semblar molt original, sobretot en aquest tema. El fons del quadre de text el vaig voler fer beix, per canviar una mica els tons que eren en general massa blancs, i això ho vaig fer fent clic a "Colors", botó situat a la part superior del programa, i des d'allà canviant el color d'entre tots els que m'oferia. Tenia un problema, el text estava massa a prop del límit del quadre i no era visualment fàcil de llegir, per corregir-ho vaig obrir l'inspector, vaig fer clic a la pestanya "Text" i allà on hi deia "Marge intern" vaig moure l'indicador per tal que fos fàcil i entenedor de llegir. El llibre de receptes contenia informació que jo vaig considerar secundària però a la vegada creia que havia de posar, per fer-ho vaig crear una finestra emergent amb la imatge d'una tecla amb un interrogant i en la primera recepta on sortia hi vaig posar una fletxa vermella perquè

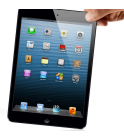

qui no ho entengués ho tingués en compte. També hi havia receptes que tenien una llista d'ingredients considerable i això va arribar a ser un problema quant a espai, llavors creava un quadre de text especial que, lliscant tàctilment el dit de dalt a baix, podia accedir a més ingredients en un quadre de text que ocupava el mateix espai que un d'alguna recepta anterior. Dit això totes les receptes d'aquest primer apartat segueixen aquest sistema o patró.

El següent apartat era "Carns i peixos". L'índex i la capçalera seguien el mateix estil que el de l'apartat anterior però el pinzell el volia canviar, i vaig posar unes gotes d'aigua referents als peixos, ja que referent a la carn no trobava cap pinzell. Les receptes seguien el mateix patró que les anteriors però el fons vaig decidir canviar-lo però amb el mateix motiu de cuina, per la qual cosa vaig ficar un altre tipus de paper, bastant blanc però notori.

"Postres i licors" era el tercer apartat. Com a pinzell vaig decidir tornar a fer servir el de l'aigua però aquest cop vaig canviar-li el color, primer vaig pintar de color vermell fort i després vaig pintar negre amb un grau d'opacitat del 80% per simular vi. Al ficar-lo a la pàgina de l'índex tenia la necessitat de ficar-lo gran perquè anés de un cantó de la pàgina fins l'altre ja que les puntes del pinzell no acabaven difuminades i això va fer que el text es deixés de veure amb claretat. Per això vaig seleccionar el quadre de text, vaig obrir l'inspector, vaig fer clic a la pestanya de "Gráfics" i des d'allà vaig afegir un farcit de color i des del botó superior de "Colors" vaig editar l'opacitat perquè es pogués veure d'igual manera el fons com la lletra. A part d'això vaig afegir-li una silueta de "retolador" perquè no fos tan notòria la diferència d'opacitat entre el quadre de text i el fons. Pel que fa a receptes l'únic que segueix canviant és el fons, que aquest cop és com un paper de cuina però amb motius florals.

I per últim, el darrer apartat és "Salses i acompanyaments" en què l'índex segueix més o menys el patró de l'anterior. Vaig ficar-hi pinzells, un d'aigua i l'altre un sac de menjar, i el de l'aigua feia que

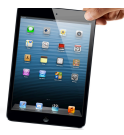

no es vegués bé la lletra però ho vaig solucionar de la mateixa manera que he explicat en l'apartat anterior. Quant a receptes tornen a ser de mateix patró però de diferent fons, aquest cop de paper de cuina però de motius més geomètrics.

## **4.5 Capítol 3: Turisme cultural**

Moltes són les restes que han quedat a la Segarra de les cultures passades. En aquest capítol vaig voler explicar i localitzar totes aquestes restes i en alguns casos fins i tot vaig poder aconseguir plasmar rutes culturals. Aquest capítol es divideix en etapes: la Segarra prehistòrica, medieval, romànica i gòtica i per últim la barroca. Les pàgines d'aquest capítol estan ordenades cronològicament, tal i com les he enumerat abans.

La primera pàgina correspon a la Segarra prehistòrica i la vaig organitzar de la següent manera. Primer vaig col·locar un quadre de text explicant l'evidència de proves prehistòriques i a sota d'aquest una foto d'una pedra prehistòrica amb un altre quadre al costat on s'explica detalladament què hi ha a cada poble del mapa que ficaria a la dreta després. El mapa el vaig fer amb l'Illustrator, amb l'eina de la ploma vaig traçar la línia negra tenint darrere el mapa real extret de la web. Traçada la línia vaig esborrar la imatge de fons i vaig passar la foto editada a la pàgina corresponent de la guia. Fet això vaig posar un títol i vaig ficar finestres emergents a cada població, en forma d'estrella vermella, que quan feia clic s'obrien informant de quina població era.

Per fer la següent pàgina, corresponent a la Segarra medieval, no vaig utilitzar cap mapa perquè es corresponia a la ruta dels castells que vaig voler aprofunditzar en l'anterior capítol. Per aquesta pàgina vaig situar un quadre de text especial a l'esquerra i una galeria amb alguns castells a la dreta.

Per fer la Segarra romànica i gòtica, que sí que comptava amb una ruta, vaig elaborar un altre mapa amb l'Illustrator i vaig traçar una línia negra. Al costat esquerre vaig col·locar un quadre de text

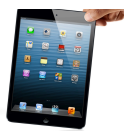

especial on vaig anotar que es podia trobar a cada població situada en el mapa.

Per últim, la Segarra barroca, vaig seguir el mateix estil. Mapa amb estrelles a la dreta i a l'esquerra i el quadre de text especial amb les indicacions necessàries. Aquest cop vaig voler posar una foto de l'església de Guissona a sota del quadre, ja que forma part de l'art barroc segarrenc, entre d'altres.

## **4.6 Capítol 4: Rutes turístiques**

Fer aquest capítol, a diferència dels altres, em va requerir una planificació prèvia més intensa ja que no es fàcil explicar una ruta només amb paraules, per tant, volia afegir-hi mapes o quelcom visual per tant la meva pregunta inicial va ser aquesta: com ho represento? Havent-ho planificat vaig començar, com sempre, per la coberta ficant-hi una foto del castell de Ratera i, com sempre, també una breu introducció al tema informant el lector de què trobarà en aquest capítol. A més també vaig voler ficar la font de la informació a sota en forma de link perquè s'hi pogués accedir directament des de la revista. A pesar que hi havia més rutes turístiques, vaig decidir només ficar-ne una ja que les altres formaven part del següent capítol "Turisme cultural". Tot i així "La ruta dels castells", que es correspon a la ruta d'aquest quart capítol, és la més coneguda a la Segarra i és un recorregut envers tots els castells de la Segarra. La primera pàgina d'aquest capítol la vaig dedicar a explicar detalladament què és la ruta dels castells i en què consisteix. Al costat vaig situar-hi una galeria repleta d'imatges dels castells que es veurien posteriorment i a la part inferior de la pàgina una finestra emergent emmascarada per un castell dibuixat. Com sempre i per fer-ho fàcil d'entendre per als que són nous en aquesta era digital, vaig posar una fletxa vermella perquè s'entengués que era una imatge interactiva.

A la següent pàgina ja començava amb els castells, en aquest cas pel de Florejacs. A l'esquerra vaig posar-hi un quadre de text especial

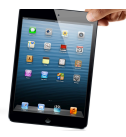

perquè el text era molt extens ja que s'hi explicava tant la descripció com la història del castell i en alguns casos els serveis que aquest oferia al públic, com és en el cas del castell de Florejacs. Sota el quadre una finestra emergent emmascarada amb una brúixola que al fer-li clic ens informa sobre com arribar al castell. Al centre hi col·locava un mapa que feia jo mateix amb l'Illustrator per no haverlo de copiar de la web, per la mala qualitat d'imatge sobretot. Per ferho obria un nou fitxer a l'Illustrator i col·locava una captura de pantalla del mapa que m'oferia la pàgina web. A partir d'aquí amb l'eina "Pluma" resseguia el recorregut i el pintava de color verd. Els punts que assenyalaven els pobles els marcava amb cercles vermells grans i el poble destí era la unió d'un cercle vermell i d'una silueta distanciada de color vermell també. Fet això ficava els noms i situava la icona del castell al poble destí. Fet el mapa eliminava la imatge de fons i transportava el fitxer, que no incloïa fons blanc, a la pàgina corresponent de la guia. Després d'haver ficat el mapa vaig situar una foto del castell a la dreta amb efecte de paper estripat. El següents castells van seguir el mateix procediment.

## **4.7 Capítol 5: Artistes i autors vinculats**

Per fer aquest últim capítol, ja que tractava de persones il·lustres i amb gran importància en aquesta regió de Catalunya, vaig optar per un disseny biogràfic. Primer de tot, a la coberta vaig ficar la fotografia d'un d'ells, de Jordi Pàmias, que explicaria a continuació. Amb el mateix sistema de sempre que conté una breu introducció del tema. La capçalera de totes les seccions seria, com sempre, la mateixa imatge de la coberta.

Així doncs, vaig començar ficant una fotografia de Jordi Pàmias amb un marc de fotografia i torçada per fer-ho una mica més original, després vaig col·locar un quadre de text al costat de la mateixa foto on explicava qui era Jordi Pàmias. A sota d'aquest quadre de text hi vaig col·locar una petita il·lustració d'una ploma escrivint, de forma antiga, per remarcar-ne l'època i, a més, vaig ficar-li un marc

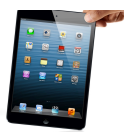

difuminat. Finalment al costat dret de la pàgina vaig situar-hi un quadre de text especial on vaig introduir tota l'obra dividida en tres apartats: poesia, teatre i assaig.

Per fer el següent autor, Manuel de Pedrolo, vaig seguir el mateix disseny. Fotografia de l'autor torçada, amb el mateix marc i amb un quadre de text al costat explicatiu de l'autor. Al costat d'aquest quadre un quadre de text especial on incloïa l'obra de l'autor, en aquest cas només eren novel·les i contes. Com que aquest autor va rebre alguns premis, vaig decidir posar-hi una finestra emergent amagada per una il·lustració d'una medalla o premi que, al fer-hi clic, mostrava els premis que havia rebut.

## **4.8 Capítol 6: Tradicions**

Tots els territoris tenen els seus costums i tradicions, per tant, he volgut plasmar algunes de les tradicions més importants de la Segarra. La coberta d'aquest capítol té com a títol "Tradicions" i com a fons de pantalla uns castellers de la Segarra anomenats Margeners, carregant un castell. També vaig ficar un breu text que introduïa el tema.

La primera tradició, per importància, fou la passió de Cervera. Seguia el mateix sistema que abans, galeria amb bastant fotografies que per si soles ja explicaven més o menys de què anava el tema. Al costat dret una explicació de què és la passió de Cervera i quina importància ha assolit amb el temps.

La següent tradició que tocava comentar era l'Aquelarre, de Cervera també. Tornava a seguir el mateix estil, per no trencar esquemes i confondre el lector, galeria a l'esquerra i explicació a la dreta.

La següent, i potser la més vella, vaig voler que fos la dansa dels priors de Torà. El disseny va ser simple, galeria a l'esquerra amb fotografies on es veia clarament quin tipus de ball era i a la dreta una explicació extensa i també clara de què és la dança dels priors.

La següent tradició n'incloia dos, el mercat romà i la Bacanal, de Guissona. Vaig trobar un vídeo molt interessant que resumia molt bé

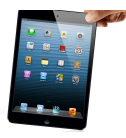

el que era el mercat romà per això vaig decidir introduir-lo en aquesta pàgina sota de la galeria. Al costat dret com sempre l'explicació adient.

L'última tradició que vaig voler comentar va ser la dels castellers ja que a la Segarra, encara que només hi ha una colla, és molt important. Per fer-ho vaig començar emplaçant un text a l'esquerra on s'explicava detalladament què són els castellers/castells i quin és el seu origen. A la dreta vaig ubicar-hi una galeria plena de fotografies només dels castellers de la Segarra, que només són una colla que es diu Margeners. Sota la galeria vaig incloure-hi un vídeo on es veu com tres colles castelleres, la del mig els Margeners, carreguen els seus castells i, llastimosament, alguns cauen. Vaig voler ficar el vídeo perquè per algú que mai ho ha vist es difícil imaginar-se només amb fotos quelcom així, i amb el vídeo la meva intenció era que es pogués aconseguir.

## **4.9 Capítol 7: Activitats**

En aquest capítol vaig voler oferir al turista algunes de les activitats que es poden dur a terme a la Segarra. Vaig posar les que creia que cridarien més l'atenció al client com van ser: passejades a cavall, excursions amb quads, parapent, globus aerostàtic, passejades amb carro, caça, visitar una granja i el golf. El disseny de les pàgines d'aquest capítol canviava per complet però la coberta era com sempre, amb una foto d'un globus aerostàtic que vaig trobar a la wikipèdia, l'activitat que més em va cridar l'atenció a mi. Tota la informació sobre les activitats la vaig extreure de la pàgina web turismesegarra.com.

Vaig voler seguir l'ordre de la pàgina web ja que no en trobava que cap fos més important sobre de les altres, la primera va ser "passejades a cavall". El disseny era simple i a la vegada original. El que feia era aprofitar la capçalera per posar la part superior de la foto sobre l'activitat corresponent i a sota, la mateixa foto però editada amb la màscara per tal que creés una continuïtat amb la capçalera.

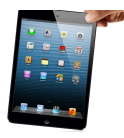

Entremig d'aquesta imatge hi posava el text amb tota la informació rellevant sobre l'activitat. En tot el llibre havia aclarit que les capçaleres no canviaven i aquest capítol n'és una exepció, i fins llavors no havia tingut cap problema sobre la visibilitat del títol en la capçalera gràcies al fet que totes eren igual i les probabilitats eren mínimes. Però en aquest capítol vaig haver de corregir aquest error tres cops. Algunes imatges eren de fons blanc i no deixaven que el títol fos llegible ja que era totalment blanc, el que vaig fer va ser crear quadres negres opacs, perquè deixessin veure també la foto de fons de la capçalera, i amb un efecte de esborrat perquè quedessin també més originals.

## **4.10 Capítol 8: Llegendes**

El vuitè capítol es correspon a les llegendes que s'han anat explicant i conservant a través del temps. No vaig explicar-les totes perquè n'hi havia moltes i per això vaig decidir posar les més conegudes i/o les que més em van cridar l'atenció. La imatge de la coberta vaig decidir que seria el retrat de Cristòfor Colom per canviar una mica d'estil, comparada a totes les altres que eren fotos de castells o de paisatges. En total vaig posar 5 llegendes, per ordre: la de Cristòfor Colom, la de la dama de les flors, la de la guerra dels carlins, la de la somnàmbula i la de les bruixes a la nit de Sant Joan.

Vaig seguir el mateix patró en totes les pàgines, el text sempre a l'esquerra i les fotos a la dreta i la descripció del lloc d'on provenia la llegenda amb una silueta de retolador.

La primera pàgina, corresponent a la llegenda de Cristòfor Colom, la vaig organitzar de la manera següent: text a l'esquerra com ja he dit, sota d'aquest on s'hi explicava la llegenda la foto del retrat del protagonista amb un efecte de paper estripat. Per ficar aquest efecte vaig obrir l'inspector i a la pestanya de "Gràfics" vaig afegir un marc, que és aquest. Al costat d'això, al centre esquerra, vaig posar una fitxa tècnica i biogràfica de Cristòfor Colom amb una silueta de retolador, un altre cop. Al costat d'aquest últim element vaig

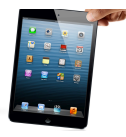

col·locar-hi dos fotos amb el mateix efecte de paper estripat a les dos. Les fotos es corresponien una a l'estàtua de Cristòfor Colom de Barcelona i la segona a un retrat de Cristòfor Colom, diferent que el d'abans. En la llegenda de Cristòfor Colom s'explica com, suposadament, el mític descobridor d'Amèrica va viure a Pavia, un petit poble de la Segarra.

La següent llegenda va ser la de La dama de les flors, seguia el mateix sistema que l'anterior però aquest cop l'extensió de la llegenda era més llarga, per això, vaig fer servir un quadre de text especial que permetia lliscar el dit sobre el quadre i poder continuar llegint. Al costat vaig fer un collage amb una rosa amb sang, una mena d'ironia sobre la història. Per fer el collage vaig fer la foto gran i llavors vaig fer clic a l'opció "Màscara" i vaig fer una màscara vertical que tenia més o menys la mateixa amplada que el quadre de text especial de la llegenda. L'ús de la màscara és per agafar una part de la foto sense necessitat de tallar-la, d'aquesta manera pots fer servir la part que vols sense problemes. A continuació vaig crear el quadre de text on s'explicava on està Florejacs al costat superior dret de la màscara de la rosa. A sota i per fer el collage vaig repetir l'acció de la foto de la rosa i vaig fer una màscara que ocupava l'espai que sobrava a la pàgina fet el quadre i la màscara, d'aquesta manera i amb un efecte de paper estripat vaig aconseguir una continuïtat a la foto de la rosa, tot per fer la pàgina una mica més original.

En la següent llegenda, la Guerra dels carlins, vaig seguir exactament el mateix procediment però aquest cop el quadre de localització estava a l'esquerra en comptes de a la dreta i, el marc del collage fet amb la foto de la creu era de borrador.

La somnàmbula era la següent i va seguir exactament el mateix procediment que la pàgina de la dama de les flors a exepció del marc del collage que era un esborrany.

La llegenda de les bruixes de la nit de Sant Joan era de poca extensió, per compensar l'espai vaig importar dos fotografies i així no

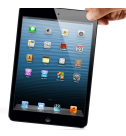

semblava que faltés de res. Les fotografies les vaig extreure de diferents blogs que no en tenien els drets reservats i el marc que tenien eren d'efecte esborrany. A demés, com que era la última pàgina i no havia posat totes les llegendes vaig afegir un quadre de text amb efecte borrador on hi havia un link que conduïa a la pàgina d'on havia tret les llegendes i on es podien llegir les que faltava.

## **4.11 Capítol 9: Calendari festiu**

Per dissenyar l'últim capítol de la revista, que és el calendari, vaig fer el següent. Primer, com sempre, vaig fer un petit índex on es podia veure clarament el que es pot trobar en aquest calendari. Després vaig obrir l'*Ilustrator*, aquest programa em va permetre crear una base de cada més, que després vaig col·locar respectivament a cada pàgina de l'últim apartat de la guia, que es corresponia pàgina per mes, en el novè apartat de la guia (Calendari festiu). Després vaig fer una quadrícula amb l'eina de fer línies; mentre tenia premsada la tecla control, perquè la línia em sortís perfectament recta, així fins a tenir feta la quadrícula. Vaig haver de tenir en compte que hi ha d'haver tantes columnes com dies de la setmana, és a dir 7, i tantes files com setmanes té cada mes, és a dir 5. Per separar els noms dels dies dels números vaig crear un rectangle que ocupés una part de dalt de la primera fila, de color vermell (o d'un altre), i vaig escriure a dins el nom de dia corresponent. Com que cada mes te un número de dies diferent caldrà anar amb compte a l'hora de col·locar els números tan en l'ordre com en el mateix nombre. Feta la quadrícula i fet l'índex, vaig afegir 12 pàgines noves que es corresponien una a cada mes i, com correspon a tota la guia, vaig afegir capçaleres amb fotos adequades a cada mes, per exemple al gener una foto on hi hagi neu. Com que el calendari l'havia d'abastir de totes les festes, fires i altres events rellevants però a la vegada no mostrar lletra en el mateix calendari, vaig crear icones que permetessin una ràpida assimilació del tipus d'event del que estava parlant, per exemple: el pessebre vivent, de símbol un pessebre. Tot i així hi havia de posar

#### LA DIGITALITZACIÓ

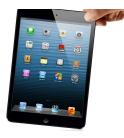

text, ho vaig fer mitjançant una tècnica que ja havia utilitzat abans, un *gadget* que em va permetre crear finestres emergents a partir d'una imatge, o en aquest cas, d'un símbol. Així doncs, primer vaig treure el número ja que era evident de quin dia estava parlant ja que tenia el dia anterior i el posterior, vaig col·locar el *gadget* i vaig lliscar el símbol a sobre. Quan ho vaig haver ajuntat tot vaig fer clic dos cops i se'm va obrir la finestra emergent deixant-me editar el cos, fet això vaig fer clic fora del símbol perquè desaparegués la finestra. Si es donava el cas que un event no només dura un dia sinó que en dura varis, el que feia és fer una vegada el símbol i copiar-lo als dies següents als quals correspongués, el text l'editava sempre i quan fos necessari, si al passar els dies l'event no canviava, el text seguia igual. Per fer el símbol de les festes majors escrivia les inicials "FM" i darrere, per fer-ho més entenedor, hi ficava una senyera. Per fer el símbol de qualsevol festa de les dones, hi posava la icona del sexe femení, per als mercats qualsevol dibuix que això signifiqui i pels altres igual. Un problema que no vaig poder solventar és que al ser el calendari del pròxim any, posar events de dates exactes era molt difícil, per la qual cosa vaig decidir fer només alguns events dels tres primers mesos.

## **4.12 Cloenda**

Finalment, vaig afegir un últim apartat que vaig anomenar "Cloenda" per posar un punt i final a la guia. En ella vaig anotar-hi un breu text d'agraïment i vaig afegir-hi una cita de Jordi Pàmies. A més, hi vaig posar una última foto on es podia apreciar un gran paisatge segarrenc.

Per acabar, cal dir que tots els capítols estàn oberts a la incorporació de més i noves informacions que, pel factor temps, no m'ha sigut possible col·locar.

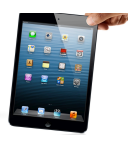

## **5. PROGRAMARI**

## **5.1 Programari principal**

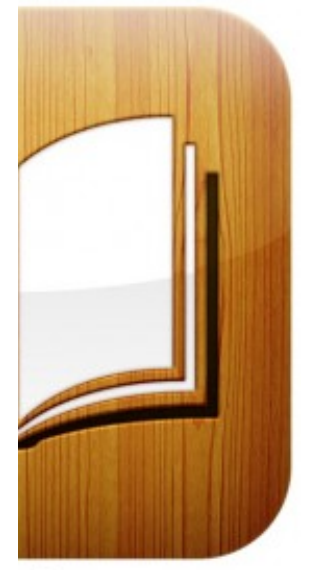

oks

"iBooks" és una aplicació d'Apple Inc. Va ser anunciada el 27 de gener de 2010, alhora que l'iPad. Actualment iBooks està suportat a tots els dispositius que funcionen amb iOS i especialment en els iPads, on per motius de polsades l'aplicació és diferent i en alguns aspectes, molt millor.

"iBooks Author" es basa en el sistema dit prèviament, WYSIWYG, el que veus és el que obtens, una tecnologia que et permet dissenyar un llibre o qualsevol tipus de plataforma abans d'imprimir-la o publicar-la. Els projectes creats des d'aquesta aplicació, completament gratuïta i

només per al sistema operatiu Apple, es poden llegir desde iBooks a l'iPad.

A més, són programes creats perquè tothom els pugui fer servir, un aspecte molt important ja que molts altres estàn expressament creats per a professionals i per a mi,

Aquest projecte no s'hauria pogut dur a terme si no hagués comptat amb aquests dos programes i amb el sistema operatiu iOS a l'ordinador que, obligatòriament, havia de ser un Macintosh.

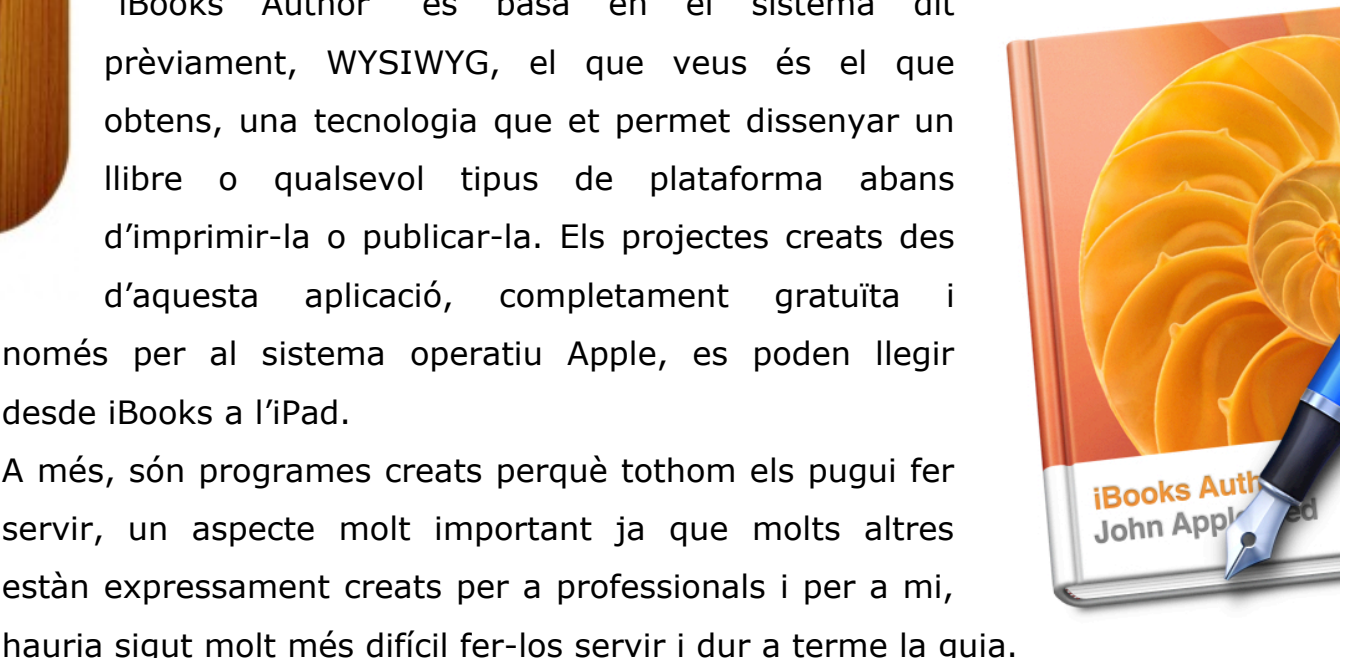

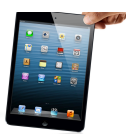

#### **5.2 Programari secundari**

Dins *d'iBooks Author* i per tal de millorar i dinamitzar el procés d'edició vaig fer ús d'alguns programes secundaris, ja que no van

ser imprescindibles per a mi però com ja he dit m'ho van fer més fàcil. Aquests programes són els següents: *Adobe Photoshop cs5* és un programa d'edició de gràfics

desenvolupat i publicat per *Adobe Systems*. És un programa molt reconegut en termes de manipulació d' imatges, fins a tal punt que és considerat l'estàndard industrial de moltes tasques relacionades amb l'ús d'elements visuals. El vaig fer servir sobretot per eliminar el fons blanc de

moltes imatges per tal de millorar-ne la introducció a la guia i també

 $\overline{C}$ 

per aplicar pinzells, sense fons també.

*Adobe Illustrator cs5* és un programa d'edició de gràfics vectorials d'*Adobe Systems*, també. El vaig fer servir per traçar línies sobre alguns mapes que necessitava i sobretot per crear mapes simples i lineals per al capítol de rutes turístiques.

*Sketch Up* és un programa de modelatge gràfic en 3D, comercialitzat per *Google*, és totalment gratuït i molt fàcil de fer servir ja que cada eina ve donada amb una explicació. El vaig fer servir bastants cops per fer diversos gràfics en 3D, però finalment a la guia només en vaig introduir un que és al pròleg.

*iMovie* és un programa, únic per a sistemes operatius d'*Apple Inc*., que serveix per editar vídeos amb un resultat final que no té res a envejar a altres programes de la seva categoria. Jo l'he fet servir per fer el vídeo introductori de la revista digital, al qual he fet referència abans. Com tots els programes que he fet servir, és fàcil de utilitzar i, en aquest cas també, ja en tenia coneixements prèvis.

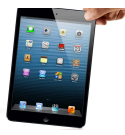

# **6. CONCLUSIONS**

Després d'haver estudiat els avantatges teòrics de l'era digital vull destacar-ne els que, personalment, puc corroborar que són reals. En aquest mateix treball afirmava que les noves tecnologies permetien consumir més informació, fet amb el que l'era de la premsa convencional no pot competir. Començant per els vídeos, un diari convencional no pot oferir vídeos al lector, només imatges. En canvi, els diaris digitals poden oferir vídeos al lector que faciliten molt la comprensió de la lectura. Un altre tema en relació a aquest és la participació del lector, en un diari convencional l'únic camí a la participació és enviar una carta a l'editorial i esperar que, si ells volen, sigui publicada. En contrast, en les plataformes digitals tens l'opció de fer el mateix però enviant un correu, i no només això, sinó que també pots afegir comentaris que saps de segur que algú o altre veurà i contrastarà amb la seva opinió. En el meu cas però, l'aspecte que vull destacar a continuació, la plataforma, ha sigut un problema bastant important. L'era digital ha permès a tothom a accedir a diaris, revistes, guies des d'on i quan vulguin. Però en el cas de la meva guia turística la plataforma des d'on es pot llegir es redueix a tan sols una, l'iPad. És un punt a tenir en compte ja que molta gent a qui li pot interessar el tema es pot quedar sense accedir-hi pel simple fet de no tenir un iPad. Per acabar amb els avantatges, és un sistema econòmic ja que és completament gratuït i això és perquè no requereix la impressió de la guia, per això les revistes convencionals tenen un preu, perquè tenen un cost de producció que s'ha d' amortitzar.

Pel que fa als inconvenients, que encara que són menys nombrosos que en la guia convencional s'han de tenir en compte, he comprovat que pot resultar problemàtic per algú que no té coneixements sobre aquest tipus de plataformes com poden ser la gent d'avançada edat o qualsevol altre. Per tant, l'ús d'una guia digital com la meva requereix

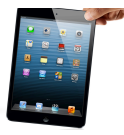

un aprenentatge mínim per aprofitar-ne al màxim les seves utilitats. Encara que això pot resultar un inconvenient bastant difícil de resoldre amb paraules, vaig afegir dos pàgines a la guia on explicava detalladament quin era l'ús de totes les aplicacions que vaig creure difícils per als que no eren coneixedors d'aquest sistema.

En termes generals, aquesta anàlisi de l'evolució de la premsa i les comparacions entre la plataforma convencional i la digital m'ha permès constatar que valia més la pena fer una guia digital que una de convencional, en un full de paper. Opino que, com a lector que sóc, és més agradable llegir sobre una plataforma digital amb la qual pots interactuar, veure vídeos i fotografies, que no llegir un simple llibre amb el qual aquesta interacció desapareix, això només passa perquè el món digital s'ha apoderat de la importància que tenia abans la premsa convencional. Les millores tecnològiques agraden a quasi tothom perquè d'una manera o altra fan la nostra vida més fàcil. Considero que hauria sigut més pràctic fer les dos guies, la digital i la convencional, i a partir d'aquí fer una comparació també subjectiva però el factor temps no m'ha permès fer-ho, per tant l'única comparació que he pogut fer és objectiva en la part convencional i objectiva i subjectiva en la digital.

La meva hipòtesi era demostrar que, a causa d'aquest corrent tecnològic que han sofert els mitjans de comunicació anomenat digitalització, és més fàcil donar a conèixer un producte, en aquest cas la Segarra. La intenció era posar en pràctica aquesta teoria de la digitalització que havia analitzat. És conegut que és més fàcil d'aprendre visualment que simplement amb una lectura i aquest va ser un aspecte que vaig tenir molt en compte a l'hora de fer la revista: fer servir imatges, finestres emergents, símbols que ajudessin a entendre millor el que estava explicant, encara que tot i així no podia evitar posar text. Dit això, considero que aquests sistemes d'edició de llibres seran molt útils de cara al futur, fins i tot

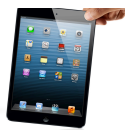

ja ho comencen o ja han començat a ser-ho ara, i es per això que, en part, vaig decidir encaminar-me per aquest projecte. En principi és això el que pretenc fer en el futur i aquest aspecte també hi va jugar a favor.

Crec que he acabat el treball tal i com volia, he fet tot el que estava en la meva mà per fer d'aquesta guia el més útil possible, he buscat tota la informació que creia necessària per complementar aquesta pràctica i n'he extret unes conclusions clares i concises que m'han ajudat a perfeccionar aquest treball i a entendre, personalment, què està passant en el món en el que vivim amb més precisió. Crec que ha sigut un treball interessant, ja que a la vegada que m'anava informant de tot el referent a turisme sobre la meva regió, creava quelcom únic en ella que encara ningú havia posat en pràctica, sobre plataforma mòbil i digital.

És necessari subratllar que jo, al tenir consciència de com són quasi tots els programes d'edició de llibres, vaig notar certa facilitat a favor de la branca digital, el programa em facilitava molt més el desenvolupament d'una guia digital que no el programa que hauria fet servir per fer-ne una de convencional. La causa no és cap altra que perquè una guia digital s'ha de configurar per tal que després passi per la impremta, ha de tenir unes mides, uns marges i altres aspectes que fan que el procediment sigui difícil per algú com jo que no té coneixements professionals sobre aquests programes. Cal insistir sobre el fet que tenia la maquinària necessària i sense la qual no hauria pogut emprendre aquest projecte.

L'última conclusió i que engloba tot aquest treball de recerca és que la tecnologia segueix i seguirà evolucionant, i nosaltres estem directament relacionats a aquesta evolució fins a tal punt que ens hi anem unint, de tal manera que tendim a créixer amb ella cada cop amb més intensitat. Aquest és el repte que provoca milions de

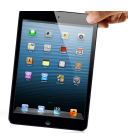

seguidors a aquells productes que realment capten aquest sentit. El preocupant de la comunicació massiva és que, de la mà de les noves tecnologies, sembla no tenir límits.

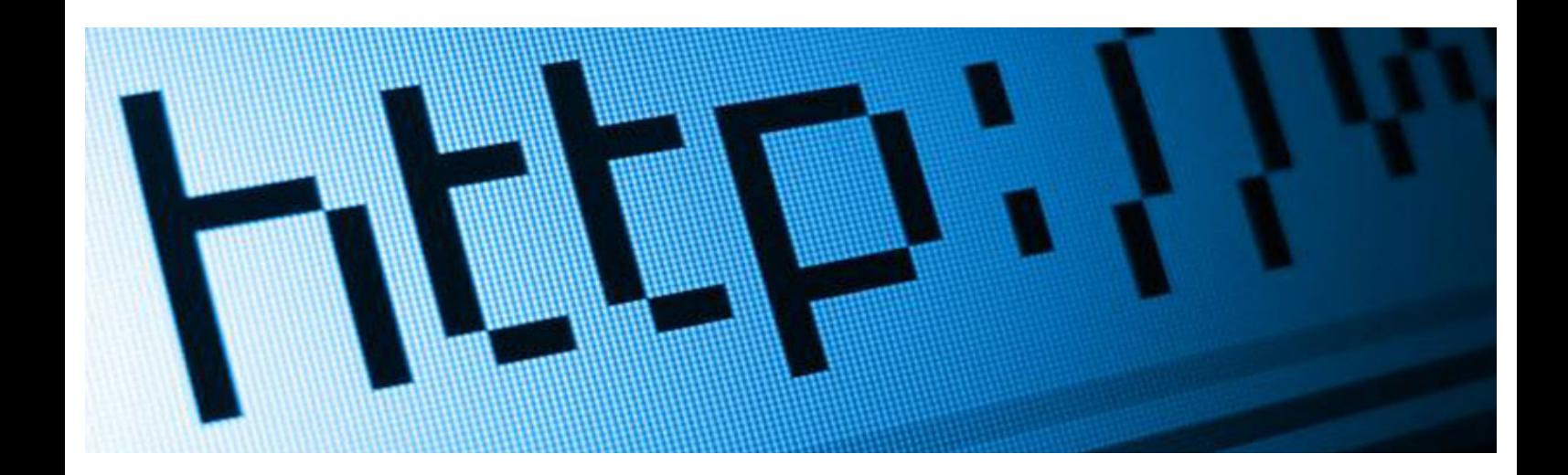

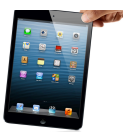

# **7. Bibliografia**

VOX, Juan Ramón Brotons. Història de la Cultura i de les Ciències, Barcelona: BIBLIOGRAF, 1993.

VOX, Fernando García, Noves Tecnologies Informàtica, Barcelona: BIBLIOGRAF, 1993

Joan S. Escué Olivé, LA SOCIETAT DE LA INFORMACIÓ: VERS UN NOU MODEL D'ESCOLA, 2001/2002.

## **Webgrafia**:

AskTutorial < http://asktutorial.com >

Turisme de la Segarra < http://www.turismesegarra.com >

Paeria de Cervera < http://www.cerverapaeria.cat >

Viquipèdia < http://www.wikipedia.org >

Consell comarcal de la Segarra < http://www.ccsegarra.cat >

Ajuntament de Guissona < http://www.guissona.net >

Ajuntament de Torà < http://www.tora.cat >